### **Real Time Three-Dimensional Robotics Simulation.**

 $\bar{ }$ 

 $\ddot{\phantom{a}}$ 

*Masters* **Thesis** 

by

**Dan** Lingman@ **850658618** 

May, 1996

**Department of Mathematics Lakehead University** 

 $\hat{\phantom{a}}$ 

 $\ddot{\phantom{0}}$ 

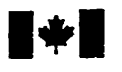

**Acquisitions and Acquisitions et** 

**OttawaON KtAON4 OttawoON K1AON4 Canada** Canada

**National Library Bibliothèque nationale du Canada du Canada** 

services bibliographiques

**395 Wellington Street 395. nie Wellington** 

Your file Votre référence

Our file Notre référence

**exclusive licence allowing the exclusive permettant** à **la**  reproduce, loan, distribute or sell reproduire, prêter, distribuer ou **paper or electronic formats.** la forme de microfiche/film, de

**The author retains ownership of the L'auteur conserve la propriété** du **may be printed or otherwise de celle-ci ne doivent être imprimés reproduced without the author's ou autrement reproduits sans** son **permission. autorisation.** 

Canadä

**The author has granted a non- L'auteur a accordé une licence non National Lïbrary of Canada to Biblothéque nationale du Canada de copies of this thesis in microform, vendre des copies de cette thèse sous reproduction sur papier ou sur format électronique.** 

**copyright in this thesis. Neither the droit d'auteur qui protège cette thèse.**  thesis nor substantial extracts from it Ni la thèse ni des extraits substantiels

0-612-33409-0

ü

 $\ddot{\phantom{a}}$ 

 $\cdot$ 

## **Acknowledgements**

This **project would** not **have been possibe without the guidance and encouragement of my thesis supervisors** - **Dr. X. Li &id Dr. M. Meng. Th&** ah **go to Dr. W.S. Lu for acting as ari extemal** examiner **and to Dr. L.D. Black for acting as an intemal examiner. Thanks most of** all **to my** wifè, **May.** 

 $\ddot{\phantom{a}}$ 

#### **Abstract**

This **thesis is concerned** with **the design and implementation of a real-time robotics**  simulator with three-dimensional graphics. The simulator allows for internal or external **control of a number of robotic manipulators** with **revolute or prismatic joints. These manipulators may interact** with **each othex and othei objects in the simulated environment.**  All objects in the simulation will have physical properties such as mass and fragility, and **can exert forces upon each other. An extemai prognun is pianned to dow easy construction of models Eom an assortment of pre-designed pieces.** 

**This thesis descfl'bes four areas of the simulation m detaiL The** fkt **of these is the modellhg scheme used to represent objects m the** simulation. **The second is the actual simulation design. The third is a discussion on the use of extenial programs to control the simulation. Last is a** summary **of the progmmmhg environment and how it reiates to the simulation.** 

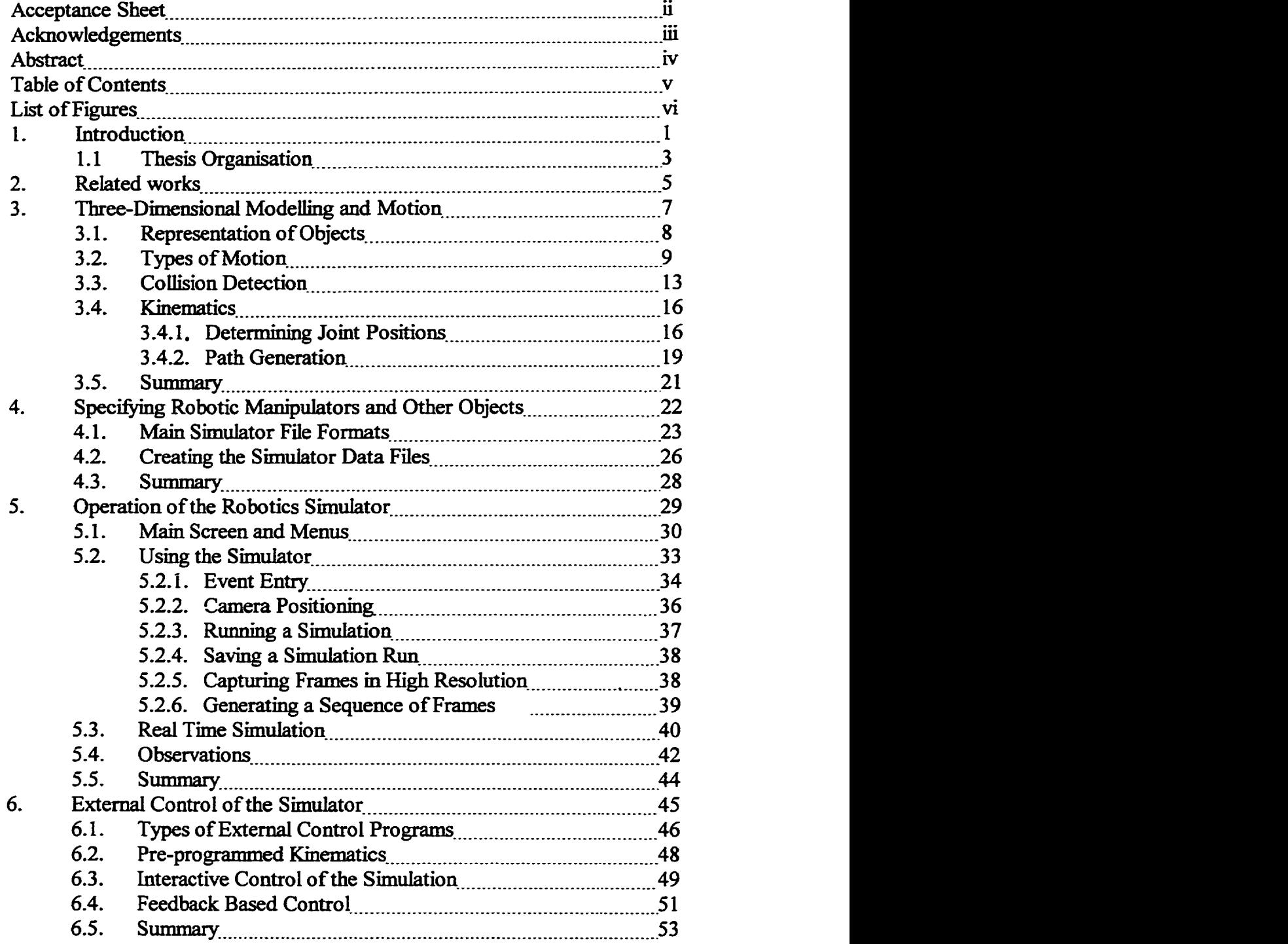

## **Table of Contents**

 $\ddot{\phantom{a}}$ 

 $\begin{bmatrix} 1 \\ 1 \\ 2 \end{bmatrix}$ 

 $\mathbb{Z}^2$ 

## **Table of Contents**

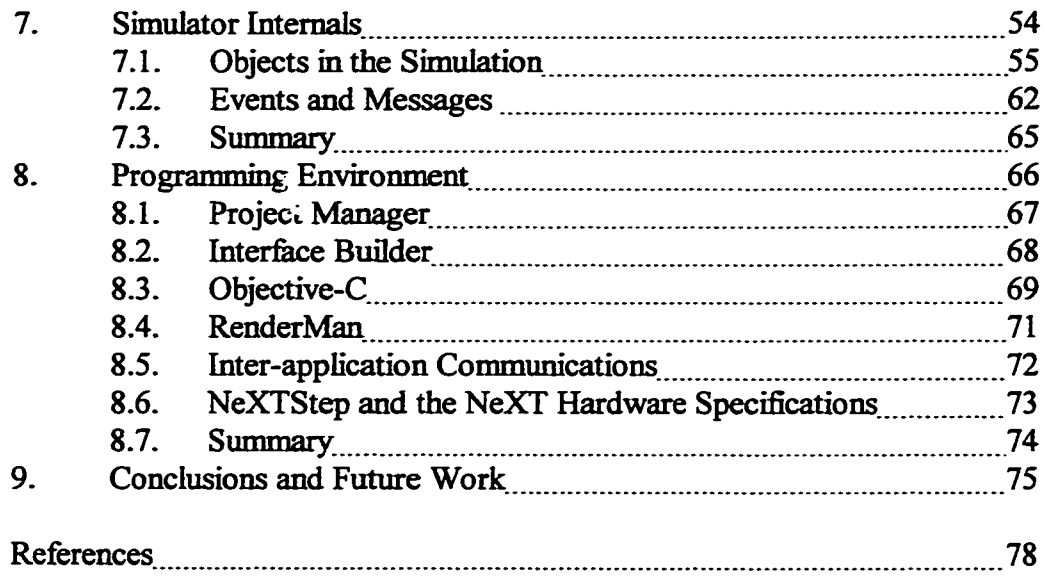

 $\frac{1}{2}$  $\frac{1}{2}$ 

 $\frac{1}{2}$ 

# **List of Figures**

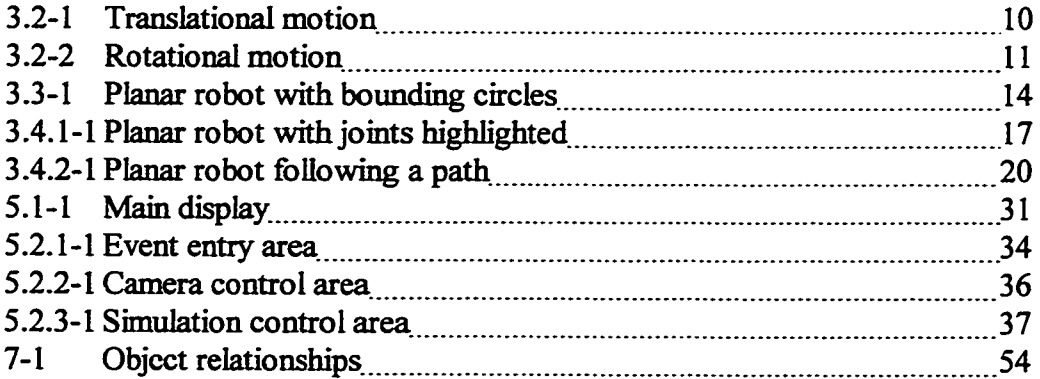

 $\ddot{\phantom{a}}$ 

#### **1. Introduction**

Testing a control algorithm or studying the dynamic propezties of a robotic system requires either experimental implementation or computer simulation. Experimental implementation **is** not always **available, as m the** use of robotics m **space** applications. **When** experimental implementation **is** possible, **it might be** too expensive to allow ïts **use.** 

Computer simulation with animation offers an alternative that gives the feel of a physical experiment, with the benefit of low cost, easy reconfiguration, and a quick turnaround time for development of new control algorithms.

This simulation **is** a discrete event simulation **system.** By **this I mean** one in which a phenornenon of mterest changes **vahie** or state at discrete moments of tmie rather **than**  continuously with time. Discrete event simulation was chosen over continuous simulation for this project for a number of reasons. The first is that animation is inherently a discrete process. Animation is a sequence of still pictures, or frames, displayed at discrete moments of time. Continuous simulation could be used, but discrete simulation maps in a natural way to the process of rendering and displaying frames of animation. The second reason **is** the object-oriented nature of the simulation. Messages moving fiorn one object to another are discrete events themselves, and fit nicely into a discrete event simulation.

An object-oriented approach **was used** in the design and inqlementation of **this**  simulation. Object-oriented **means** that **data** in the computer **is** represented as a collection of objects that cornmunicate with **each** other by sendhg messages to one another [BUDD91]. This approach was chosen over traditional structured programming for a number of reasons. First, modelling the physical components as objects within the simulation allows for easy understanding of their relationships. For example, a joint is a physical object that **can** move manipulator components **upon** receiving a signal to do **so.**  In the simulation, the Joint object can accept a command to change angle or position.

When this **message arrives, it** wiii move the appropriate structure to simulate the same joint motion that wouid have **taken** place **m** the **physical** components.

The second reason comes from the hardware we used. The simulation hardware environment **is** a **NeXT** workstation. The NeXT was designed to **work** with **objects. Its operating** system and development environment are **airned** at **creatmg** object-oriented programs.

**The** simuiator that **was** constnicted **can** mode1 *any* manipuiator that **can be** viewed as a collection of convex polyhedra and either revolute or prismatic joints. It allows for pre-programmed or interactive control of all joints within the simulation. The manipulators can interact with **each** other and other objects **m the** environment. Simulations of moderate complexity **(mder** 200 polyhedra) **cm be** nm with fiame rates of approximately 10 frames per second on the NeXT TurboStation. Simulations of greater complexity will still run, but with a lower frame rate on the NeXT TurboStation.

#### **1.1. Thesis Organisation**

Chapter 2 **discusses** the details of how the simulator models the physical objects that are to be simulated. The objects are made up of rigid collections of convex polyhedra, connected by joints. These joints can be either prismatic or revolute. Collision detection **is** perforrned **by** process of etirnination **ushg bounding spheres, then polyhedra**  to polyhedra intersection. Kinematics is discussed as a means of determining joint positions and tool **paths.** 

Chapter 3 covers the process of defining the models. The simulator is designed to use simple ASCII formatted files for input. A possible translator from AutoCAD is **discussed.** The groundwork **is** laid for a custom design package for robotic **system** design **usmg** off the shelf parts.

Chapter 4 is an introduction to the simulator and how it can be used. Detailed instructions are **given** for each aspect of preparing for and executing a simulation nm. The simulator allows for detaüed time **triggered** joint motion and dynamic **camera** controL **It**  also can be used to generate a sequence of scene description snapshots. These snapshots **can be** photorealistidy rendered using RenderMan **to** produce an animation of the simulation run for later viewing.

Chapter 5 covers the use of external programs to control the simulator, or to prepare command sequences for **it** to execute. The different types of control programs (pre-programmed, interactive, and feedback based) are discussed and compared.

Chapter 6 gives an **in-depth** look at the interriai working of the smiuiator. There are fourteen basic object types that make up the simulation. What each of these does, and how they conmiunicate with each **other using** messages are **discussed.** The **hed** event

processhg that **makes this** a discrete event sinnilation **is detailed,** along with the **qence**  of events that occurs once the **"Play"** button **has been pressed** to *start* a simulation nia

Chapter 7 discusses the programming environment and why the NeXT was chosen as a base for the simulator. Development tools **such** as Project Manager and Interface **BuiIder** are **givea** A brief outline of the **advantages** of Objective-C **over other languages is** presented, along with **sarnple** code. RenderMan **is** a **powemil three** dimensional **rendering** tool, and **its availability was** the **main** reason for choosing the NeXT. NeXT **also has** a good coliection of mter-application communication tools, **which dow** for **easy**  integration of externai control programs. FinalIy, the **operatmg** systern and hardware specifications are given.

Chapter 8 **is** the conclusion of the entire project. The problems and **resuhs** of the project are discussed. Future directions and possible enhancements are given. One of **these,** the Robot Construction Kit, would **greatly** enhance the usefidness of the simulation by allowhg the user to simulate robotic **systems** that use readüy **available** components.

#### **2. Related Works**

There are many other robotics simulators available, both commercially and publicly accessible. **This** section **gives** a **bief** overview of **some** of these **simulators.** It **is by** no means an exhaustive list.

#### **Commercial Simulators**

ADAMS: **Mechanical** Dynamics **Inc.** ADAMS **is** a **general purpose dynamïcs simulator** for UMX. You **can use** this **package** to **simulate any** type of mechanism, includïng but not **Iimited** to robotics **systems. Given** a mode1 **of** the **system,** ADAMS builds a set of equations **md solves t** through **the. It can handle static,** quasi-static, **dynamic and** kinematics simulations. It **uses** its **own** wmdowing **system,** and **bas a** strong interface. It is difficult to learn, and at times requires FORTRAN programming to take fùil **advantage** of **the features.** -

Workspace: Robotics Simulations Ltd. Workspace is an industrial robot simulator that **runs** on the **IBM** PC. It **is designed** to dow for **the off-line programming** of *many*  **ciiffirent** industrial **and** educational robots. It **has** a iiibrary **of standard** robots **and** dows for interactive **design** of new robots. **While** a **simulation is** ninning, the user **is** able to view forces and torques **generaîed** as weil **as** a graphical view of the **system** king simulated. Motion commands can be fairly complex, and the operating parameters of all **mechanisms is** fully **specifiable.** 

#### **Publicly Available Simulators**

EROS: PL, NASA. **EROS (Erann's** Robot Simulator) **is designed** to **simulate**  mobile robots on the Macintosh. It uses a construction kit approach to building robots to **be simdated. The user buüds both** the robot **and** the **environment, and then** programs **the**  robot to perform tasks in this environment. It was inspired by a truck simulator by Hanks

**and Firby,** but **is** designed to operate at a lower Ievel **than** TruckWorid. **This** dows for a more realistic simulation,

Simderella: Simderella is a multipart simulator for UNIX. There is a display module, a simulation module, and a control program. The modules communicate using UNIX sockets, which allows a distributed simulation. The modular approach allows for **easy upgradmg** and **conversion. Ifa** kinematics controIler **is desired,** that *cm* **be** used. A neural net baseci controuer **with feedback** fiom the simulator codd **be** substituted **and** the results compared. The program can also be used to simultaneously send control signals to the simulateci robot and a **real** robot.

#### **Other Simalators**

**MAGIK:** NASA Johnson Space Center Automation Robotics and Simulation **Division (JSC AR&SD).** The Manipulator Analysis Graphic Interactive Kinematic is the primary tool used by AR&SD, Mission Operations Directorate and the International Space Station for manipulator task analysis. It allows the users to conduct kinematic analysis for robotic operations, in both pre-programmed and user controlled modes. It can handle multiple manipulators, multiple viewpoints. Simulated cameras can be inserted into the simulation space and manipulated to give a **redistic** point of view to the simulation. The **Canadian** Space Agency **has chosen** to use **MAGIK** as the base for **their Operations**  Kinematics Simuiator and to train **astronauts** for mobile servicing of space vehicles.

#### **3. Three-Dimensional Modelling and Motion**

A robotics **systern is** a controiled mteraction **between moving** objects. How the objects are represented **is** an important làcet of the simulation. In **this** system, a hierarchicai system **is** used to represent the objects **king** moved. Each object **is** broken down in the extreme hto a collection of joints and convex **polyhedra** Bounding spheres are used for **both main** items and **each subitem** to **allow** for rapid collision detection.

The motion of the objects **in** the simulation **is time** based. At regular intervals, **the**  system updates **the** position of each object. **As** a joint **may be** scheduled to move over a long time period, the current time is determined, and motion proportional to the elapsed time is performed.

Each **time** an object **is** moved, **it must be** checked for collision with other objects. The hierarchical nature of the objects being moved makes a series of bounding spheres a **naturai way** to **quickly** elimmate **most** of the objects involved. **Any** that are **stiU** suspected of collision are checked m **detail** 

**Programmhg** motion on a joint by joint basis **is** tedious and diflicult at **best.**  Because of this, the system **has been** designed to interface with other prograrns. These **external programs can either be used to generate a file containing pre-programmed joint** motions, or to interactively control the simulation by feeding it joint motions on the fly. In **either case,** the **extemal** program *cm* get **feedback** fiom the system to determine where objects are at a given time.

#### **3.1. Representation of** *O* **bjeets**

There are two kinds of objects referred to in this project. The first of these is programming objects which are discussed in section 6.1. The second is abstract things that are intended to represent **physical** objects. We discuss the second class of objects **m**  this section.

Objects **in** the simuiation are **made** up of **an** ordered coIIection of **items** and joints. Each item **is** a **rigid entity made** up of subitems that are ked **in** position relative to each other. Items are comected to one another by joints.

Subitems are convex polyhedra. **They** are represented as a collection of vertices and fâces. To save space each vertex **is** stored only once and each **fixe is** made up of an ordered list of vertex indices. The vertices that **make** up a **fàce** are ordered in such a way that the outside **can easily be** determined.

Each subitem **maintains** a central point and nomai vectors for each *&ce.* Both **are used** for collision detection. A **radius** of a **minimum bounding sphere,** centred around the central point is stored. Physical properties of the subobject, such as tensile strength, colour, and **mas** are included. Since the subitem **is** a convex polyhedron, the central point can be chosen to be the centre of mass for the subitem to simplify calculations. (If the subitem were not a convex pdyhedron, the centre of mass might not **be** on the inside of the subitem.)

Subitems are defined relative to the origin. When loaded in, all vertices can be rnultiplied by a transform **matrix** to define the initial position and orientation of the subitem. Since this **is** *oniy* **done** at **load** time, the transform **matrix** does wt need to **be**  stored.

**An** item main\* a linked **List** of subitems, The subitems are considered to **be rigidly** positioned with respect to each other **withm** the item It also **has** an over **al1 bomding** sphere defïned **by** a central **pomt** and a radius. The central pomt **is** picked to represent the centre of **m.** To **speed** calculations, the **entire niass** of the object **is** stored here as well. A transformation matrix is stored for the entire object. This transformation **matmc is used** whenever the object **needs** to **be redrawn, and** for collision detection. An item **also** stores force vectors for each of the major *axh* of motion and rotation. These are **used** to resohre collisions.

A joint is made up of an axis defined by two vertices, a position which is relative to its original state, and pointers to all items that are attached to the joint. If the joint is prismatic, the axis defines the movement vector that the attached parts will slide along. If the joint is revolute, the axis is the axis of rotation. One of the pointers is the base for the jomt. **It** is considered to **be** a **fixeci** object when the joint rnoves. The remainder of the pointers indicate which items **and** joints **will** have to **be** updated when the joint changes position An example of this **is** a wrist joint in a **person.** The ann would **be** the base, since moving the wrist does not affect the arm. The position of the hand, fingers, and knuckles will be changed if the wrist joint moves.

The entire simulation **is made** up of two **arrays,** one of joints, **and** the **other** of items. Together, **these** define all **the physical** objects **that can** interact in this simulation.

#### **3.2. Types of Motion**

**There** are two **main types** of motion, **revohite and prismatic.** Each can be described as a simple co-ordinate transform matrix.

Translation is performed differently (as an addition of vectors) from rotation (as multiplication of a vector and a matrix). If points are expressed as homogeneous coordÏnates, both transformations **can be** treated as muhiphcations. For a point to be converted to homogenous coordinates, a fourth coordinate is added. Instead of (X,Y,Z), we now have  $(X, Y, Z, W)$ . Two sets of homogeneous coordinates  $(X, Y, Z, W)$  and  $(X', Y', Z', W')$  represent the same point if and only if one is a multiple of the other. Also, at least one of the coordinates must not be zero:  $(0,0,0,0)$  is not allowed. Because we are now **usïng** four coordinates to represent a point, we **must use** four by four matrices for **the**  transformations [FOLE90].

Prismatic motion **is** translational motion. It **has** no **naturd** equivalent. It **can be**  best described as two members sliding over one another. There is a simple matrix describing the motion:

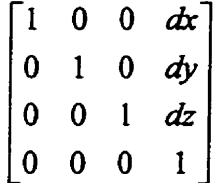

where **dx,** dy and dz give the change in **position.** 

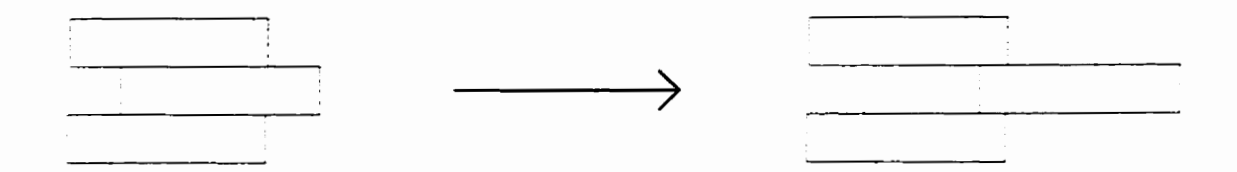

**Figure 3.2- 1** : **Example of translational motion** 

**Revolute motion is** smiüar **to jomt motion in nature. It is the revolution of a**   $r$ nember around a pivotal axis. There are three main cases, each getting more specific, and **each requiring a more complicated matrix to express it.** 

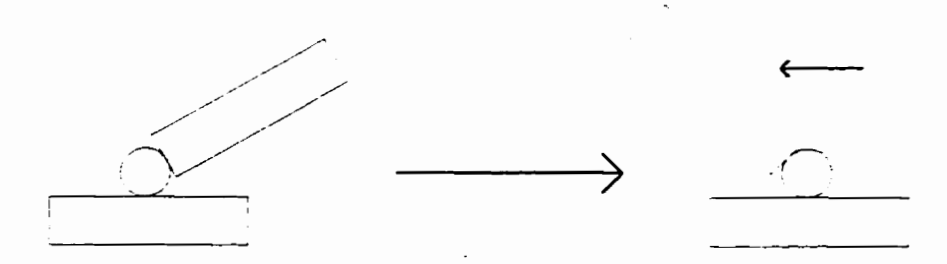

**Figure 3.2-2: Example of revolute motion** 

The first of these is rotation around one of the three primary axis. For the X-axis  $\csc$ , the resulting matrix is:

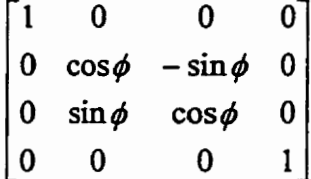

where  $\phi$  is the angle of rotation. The matrices are similar if either the Y-axis or Zaxis **is the** mis **of rotation,** 

**The second is rotation** is **around a vector that passes through the ongin. In** this **case, the procedure has four steps.** First, **a matrix A is determineci that would bring the non-origin point to one of the major axis. This matrix is made up of the product of the two** 

matrices needed to align the object with an axis. (The first of these, A1, will move the point hto one of the **planes,** and the second, **A2,** wiU move the **point** dong a **plane** to an axis.) **Once** the rotational vector **has** ken **moved mto** the line with an *axk,* **the** desired rotational matrix, B, can be computed. The next step is to compute the matrix C needed to move the rotational vector **back** hto position. This **is** done by **ushg** a procedure similar to that for **caiculating** the **A matrk The** finai **step is to** multiply all **three** matrices, **A,** B, and C together to form a new matrix D. This matrix has the direct transform values for rotation **by** 0 **degrees** around the **given** vector.

The **third** case **is** for rotation around **an** arb'kmy **axis.** This **k again** a four step procedure. The first step is to calculate a matrix A that translates one end of the axis to the **origin.** This **is** done **ushg** the procedure for prismatic jomt motion. **Next is** to calcuiate **the** rotational matm< **B** around the translated **axis. Smce** the axis now **passes**  through the **ongis** we **can** calcuiate B **using** the above method. Thirdiy, **we** calculate **a matmr** C that **will** reverse **the** translation of **A using** the **prismatic** rnethod. The last step **is**  to multiply the three matrices together to give a resulting transform matrix D, which will correctly rotate around an arbitrary axis [FOLE90].

In this project, matrices are available from RenderMan for translation and rotation around an origin crossing axis [UPST90]. To simplify the programming, these were used as needed, and RenderMan routines for fàst **matrix** multiplication were **used. These rnatrix**  operations are aU **heavily optmiised** to take advantage of the **DSP** chip in **the NeXT. [NEXT921** 

#### **3.3. Collision Detection**

When a joint moves, a **number** of **items will** move. **Each** jomt **has** a Iist of items that **mut be** moved when the joint changes position. These items must **be** checked **against**  all other items to determine if collision has taken place. Since the items that are moving **can be** considerd to **be fixeci** with respect to each other, there **is** no need to check to **see**  if a collision occurred **between any two moving** items. As **an** example, consider a person moving one **arm** at the shoulder **but** keeping all the other joints in the ami in the **same**  position. The hand **may** coilide with the body, but it wül never coilide with **any** portion of the ann that **is** moving.

Rapid **collision** detection **is** a major consideration In a simulation that **may** bave **dozens** of items and hundreds of subitems, it **is** impractical to check each subitem **against**  each **subitem.** A **better** method **has** to **be used** ifperformance **is** not to drop to the level of **king useless.** 

The first level of checking is a bounding sphere intersection check between *items*. This can be done quickly, and if the spheres do not intersect, then an entire item (made up of a **number** of **subitems) can be** elimmated as a **possible** collision victim. Figure 3 **-3- 1 shows a planar example of this.** 

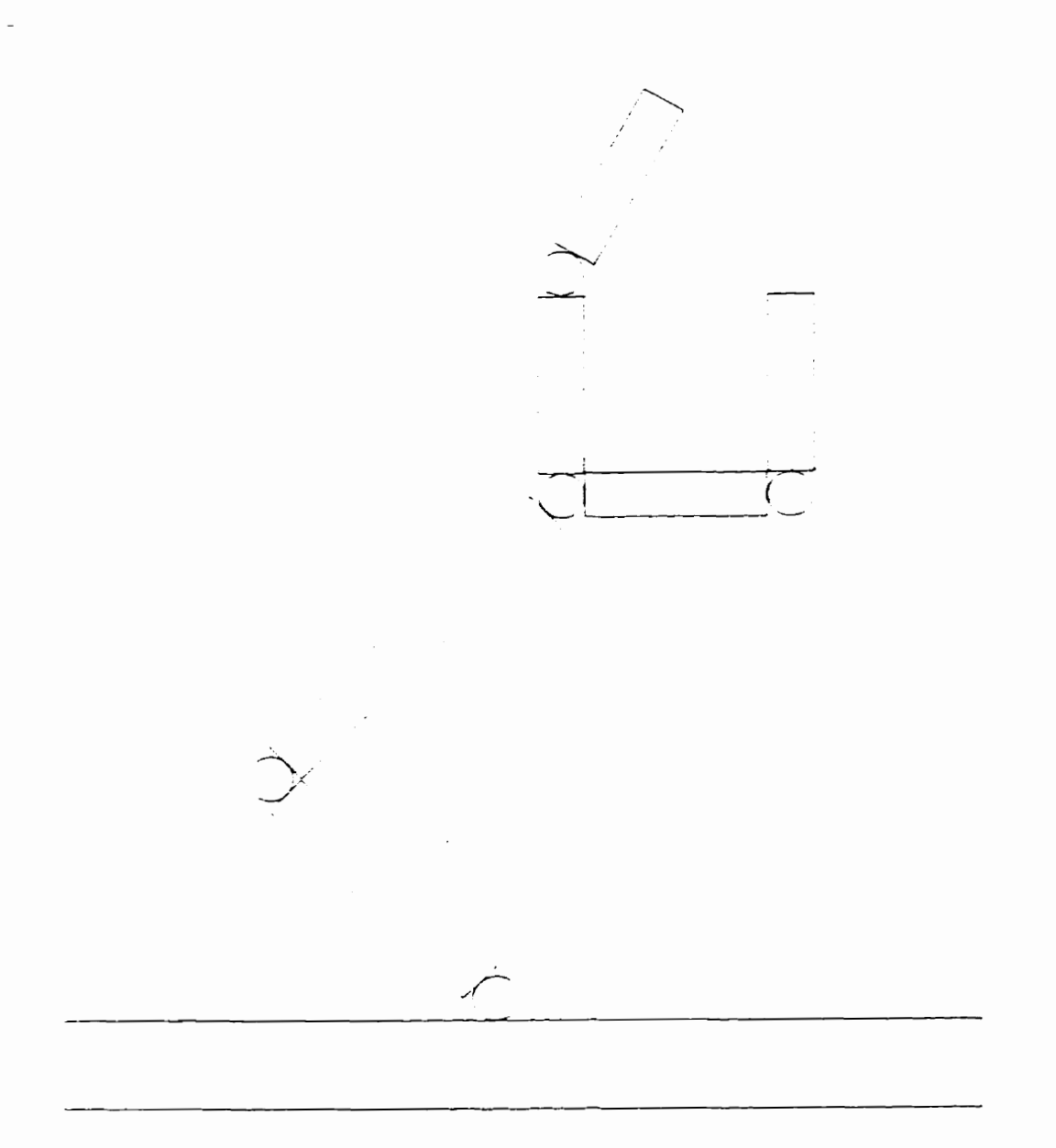

**Figure 3.3- 1 Planar robot** with **bounding circles** 

 $\mathbf{1}$ 

**Any items that are found to have bomding sphere overlap are then checked**  further. Each subitem has its own bounding sphere. These are checked against the other items sphere to quickly eliminate any subitems that could not possibly have collided with any of the other item's subitems. This results in two lists, one for each item involved, of subitems with bounding spheres that overlap the other items bounding sphere.

These two lists are then compared to each other. Bounding spheres for each pair of subitems are checked for overlap. If this occurs, then the actual subitems must be checked for collision using geometric methods.

Smce each subitem **is** a convex polyhedron, if the objects have collided then at **least** two of the **faces** are mtersecting. **One** of the objects **is** chosen, and each face **is**  compared with ail the fâces of the other object. **An** mtersection **line is** computed for the two planes, and checked to see if this line falls within the polygons making up the two faces. If it does, then we have a collision, and the result bubbles back **up** through the various levels. If not, the comparisons continue.

Once a collision **has been** detected, something **must be** done about **t.** There are two main categories of objects - those that are free to move, and those that are not. If the object **is an** object that **cannot be** rnoved, the motion of the fim object **is** reversed, and the attempted motion **is** placed **back** into the queue for a later attempt.

If the object can **be** moved, then it **has** the joint motion applied to **it** as weiL After it **is** moved, it **is** checked for coilision with **any** other object. If this occurs, **motion is**  reversed for **both** the moved object, and the object movuig **t.** The motion that caused the problem **is** then requeued for later.

It **was** origioally intended that forces **acting** on each object would **be** stored, and periodically resolved. This proved to **be** to computationdy intensive for this simulation, but is still under consideration for a future enhancement of the program.

 $\mathbf{I}$ 

#### **3.4. Kinematics**

 $\frac{1}{2}$ 

Kinematics as applied to robotics is the modelling of a robotic manipulator using a Cartesian co-ordinate system instead of a joint positioning system. It is far easier to describe a task that a robot must complete using Cartesian co-ordinates. Examples are **positions** that a welding tool **must be** moved to, or a **path** that **must be** followed **by** a **paint sprayer.** These **are** related **but slightly** different **tasks.** 

#### **3.4.1 Determining Joint Positions**

**Given** that a tool must **be** moved to a specific co-ordinate (X,Y,Z), what positions should the joints of the robot **arm be** at for **this** to occur? **There may be** a **number** of solutions to **this, but we** wül focus on **determinhg one** of **the** solutions.

Figure 3.4.1-1 gives an example of a planar robot with two joints and two arm segments. The toolface C is to be located at  $X_C, Y_C$ . The problem is to solve for  $Q_1$  and **Q,** the joint angles. LI and L2 are the lengths of **each am** segment, calculated fiom the centre of the joints.

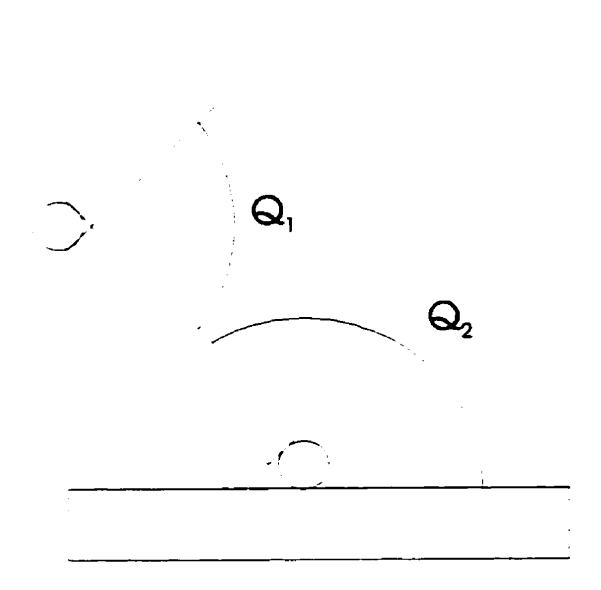

 $X_c, Y_c$ 

**Figure 3 -4.1** - **1 Planar robot** with **joints highlighted**   $X_C = L_1 \cos(Q_1) + L_2 \cos(Q_1 + Q_2)$  $Y_c = L_1 \sin(Q_1) + L_2 \sin(Q_1 + Q_2)$ 

Squaring and adding the above equations gives us:

$$
X_{C}^{2} + Y_{C}^{2} = L_{1}^{2} + L_{2}^{2} + 2L_{1}L_{2}\cos(Q_{2})
$$

$$
\cos(Q_2) = (X_c^2 + Y_c^2 - L_1^2 - L_2^2) / (2L_1L_2)
$$
  
\n
$$
Q_2 = \cos^{-1}((X_c^2 + Y_c^2 - L_1^2 - L_2^2) / (2L_1L_2))
$$

$$
X_C = L_1 \cos(Q_1) + L_2(\cos(Q_1)\cos(Q_2) - \sin(Q_1)\sin(Q_2))
$$
  

$$
X_C = (L_1 + L_2 \cos(Q_2))\cos(Q_1) - L_2 \sin(Q_2)\sin(Q_1)
$$

$$
Y_C = L_1 \sin(Q_1) + L_2 \left(\sin(Q_1)\cos(Q_2) + \cos(Q_1)\sin(Q_2)\right)
$$
  
\n
$$
Y_C = L_2 \sin(Q_2)\cos(Q_1) + \left(L_1 + L_2 \cos(Q_2)\right)\sin(Q_1)
$$

$$
\begin{bmatrix} X_C \\ Y_C \end{bmatrix} = \begin{bmatrix} L_1 + L_2 \cos(Q_2) & -L_2 \sin(Q_2) & \cos(Q_1) \\ L_2 \sin(Q_2) & L_1 + L_2 \cos(Q_2) \end{bmatrix} \sin(Q_1)
$$

Solving the matrix relation for  $cos(Q_1)$  and  $sin(Q_1)$  we get:

$$
\begin{bmatrix}\n\cos(Q_1) \\
\sin(Q_1)\n\end{bmatrix} = \frac{1}{D} \begin{bmatrix}\n-\left(L_1 + L_2 \cos(Q_2)\right) & L_2 \sin(Q_2) \\
-L_2 \sin(Q_2) & -\left(L_1 + L_2 \cos(Q_2)\right)\n\end{bmatrix} \begin{bmatrix}\nX_C \\
Y_C\n\end{bmatrix}
$$

**where D is:** 

$$
D = L_1^2 + L_2^2 + 2L_1L_2\cos(Q_2)
$$

From the above,  $Q_1$  is given by  $Q_1 = ATAN2(\sin(Q_1), \cos(Q_1))$  [MEGA93]

**Three dimensional cases, and cases with a large nurnber of joints** rapidly **get more compficated, and are beyond the scope of** this **thesis.** 

#### **3.4.2. Path Generation**

For an application such as painting, a path **must be** defhed for the robot to **track.**  Control commands may occur at given points along this path. (These might turn the paint spray on or off). There are two main methods of determining the path that should be followed. The path may be determined algorithmically or by using a teaching device.

In an algorithmic path definition, a function is defined that gives the motion of the arm. This function is usually defined as a sequence of line segments and curves that are connected together to define the overall path. This type of path is usually generated by a cornputer **to deai** with the current **situation.** 

A teaching device **is** a **human** manipulated object that **is** used to smnilate the task that the robot **is** perforrning. In a painting situation, the operator would actually move a spray gun to perform the task, and the resulting motion and actions would be recorded for **playback by** the robotic systern at a later tirne. This **dom** an easy way for a complex task to **be** modeiled. **It also** bas the advantage that although **it may** appear to **be using** a Cartesian system, the **actual** joint CO-ordinates **can be** recorded as the task **is** performed. **In** this **way, the task bas ken** broken **down** into a **nurnber** of **very srnaII** joint motions ailowing **easy** simulation.

If a tnie path **was** generated, it **is relatively** simple to build a sequence of joint movements. At discrete time intervals, the position of the tool **is** determined. This **is**  translated into a set of joint positions, which are compared with the current **positians.** The difference is calculated giving the desired motion for this time interval. Figure 3.4.2-1 gives an illustration of a path in the plane, and how a robot **am is** oriented at **several**  points along the path.

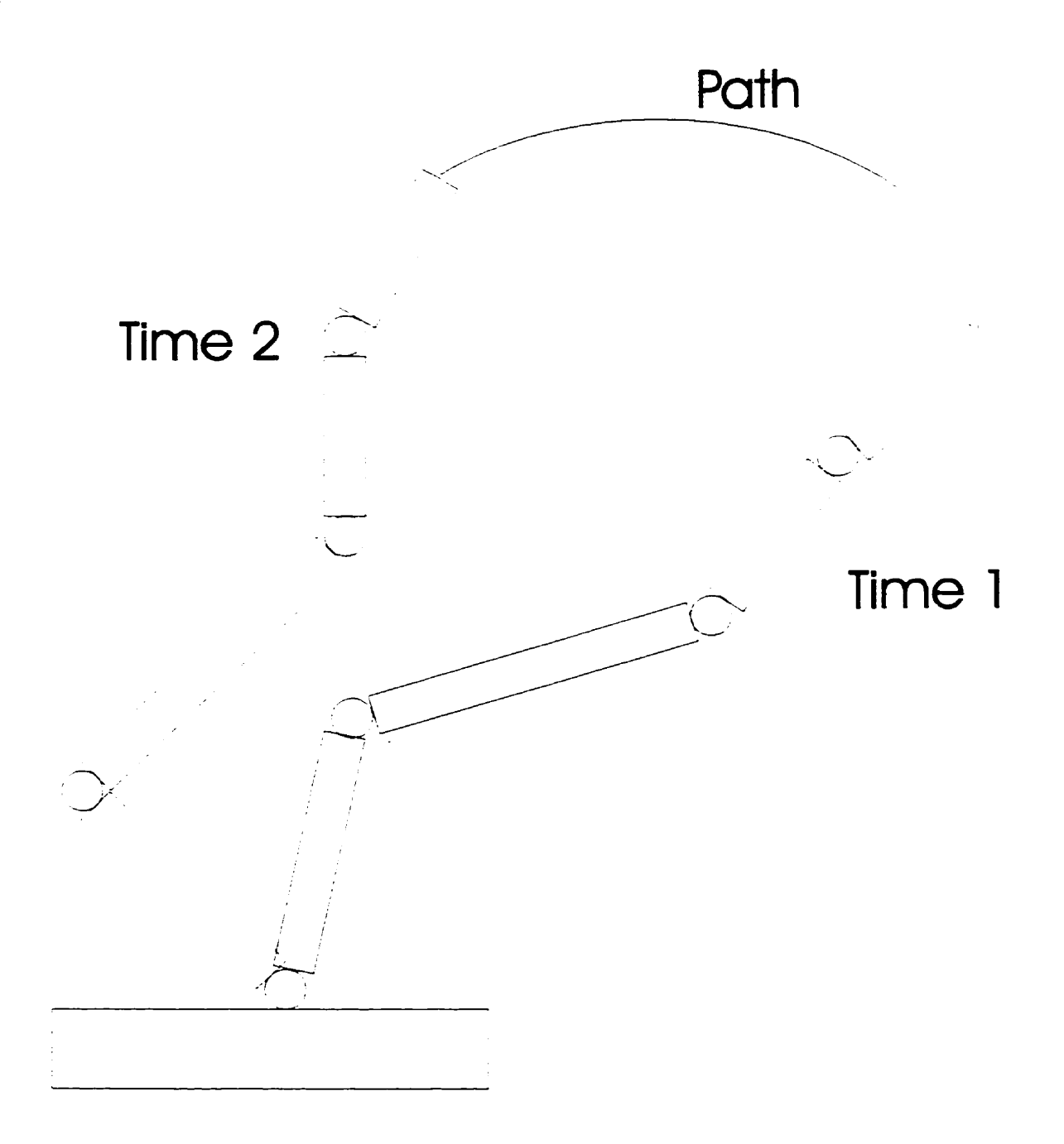

**Figure 3 A.2-** 1 - **Planar robot following a path** 

#### 3.5. Summary

**Ln this** chapter, we discussed a **variety** of **reasons** for **ushg** collections of convex polyhedra as a base for modelling objects. The first was that objects can be grouped together m **any way** to **give an** approximation of *any* **shape,** convex or concave. This allows us to simulate any rigid manipulator segment. From this, we can directly get to an arbitrarily **given** configuration of manipulators. The second **was** that collision detection **is**  much easier and faster with convex objects. Optimised computational geometry algorithms exist if it can be guaranteed that all polyhedra are convex [PREP85]. The third reason **was that RenderMan is much fàster** at **rendering** collections of convex **polyhedra than** at rendering **single** complicated and **possibly** concave objects. RenderMan also gave the **advantage** of **hiding most** of the **messy** details of how motion worked. **Its** primitives for translation and rotation of objects before rendering meant that most of the tedious **math did** not have to **be** coded **in** 

A choice was made to have the simulator use joint positioning rather than toolface positioning. The first reason was that this simulator was to be completely general. By allowing the positions of the joints to be the main factor, robots with an arbitrary amount of cornplexity, or **multiple arms could be** modelied.

The simulation ailows the **user** to test **models** of arbitrary complexity. Sequences of concurrent jomt motion *cormnands* **can be** @en, and the net **resdts** viewed. The simulation can be paused at any time during a run and new commands can be inserted to try out different motions. This allows for maximum flexibility and complete control over the simulation,

#### **4. Specifying Robotic Manipulators and Other Objects**

In this situation, the **time taken** to enter in a representation of the robot **is** a small amount of the overall project time. This project allows for general simulation, rather than **restricting the user to** a **specific** robotic **system. Because** of **this, t is likely** that a wide range of robotics **systems will be simulateci. The need** for a **quick** way of definhg a system, and reusing it later is important. Most projects will probably be completed with off the shelf components. **Having** a toolkit that **can** hold common components **makes**  designing a **system much** easier.

It **was** this **need** that **led** to the development of the Robot Construction Kit **(ILC-K)** as a quick **way** of **pluggïng** together pre-defined components. **Engineering**  design software **such** as AutoCAD **is** in wide use. **Because** of this, a conversion **utiiity**  was devised that will allow importation from this popular CAD program. Conversion is not automatic, but requires a minimum of user intervention. AutoCAD's DXF format was chosen to allow importation **fiom** a wide range of design tools, such **as AutoCAD,** 3D Studio, and MicroStation.

#### **4.1. Main Simniator FiIe Formats**

**There are two maei Bes** used in the simulation. These are the event **me,** and the robot description me. Both of **these** are **ASCII** text **files,** and *cm eady* **be edited.** 

The event **nle is** straightforward. It **is merely** a list of joint motions dong with the time these motions are to take place. The format **is as** foilows:

Number of Events Event-Number Joint-Number Action **Start-Min Start-Sec Start-CentiSec** Finish Min Finish Sec Finish CentiSec

The number of events **is** an integer, and **it** indicates how **many entries** there are in this file. When it is **read in,** the program hows how **many** events to **allocate** room for, **and t is** also used for a **consistency** check when end of file **i.** reached. The event number **is** an integer, and **is** used to indicate the position of **this** event into the list. Men the **entire**  event **has been read in fiom disk, it is** copied into the block with this number. The joint number is an integer, and indicates which joint is being affected by this event. Action is a **floatmg** point, **and gives** the amount of change that the joint should take. This **is** in degrees for revolute motion. Start and finish times refer to the time the event is supposed to **begin** and end. Motion **will be scaled so** that **it** completes on schedule. *All* time entries are integers. Mm refers to minutes, sec to seconds, and centisec to 1 **Oûths** of a second. There **is** currently a **limit** of **1000** event entries at **any** given **tirne.** This **is hard coded** into the pro- but **could be** changed at a **later** date.

The syntactic form of the robot description **file is** somewhat more **complicated,** as **it has** to deal with a three-level **hierarchy** (Item, **Subitem** and **vertices), each** of **which may**  have an **arbitniry** number of elements. It **can be** viewed as a **multiway tree** which **has** been traversed in preorder format. Preorder traversal visits the root of a tree, then all children of the **tree** processbg each **child** completely before **moving** to the **next child, Here is** the format for **it:** 

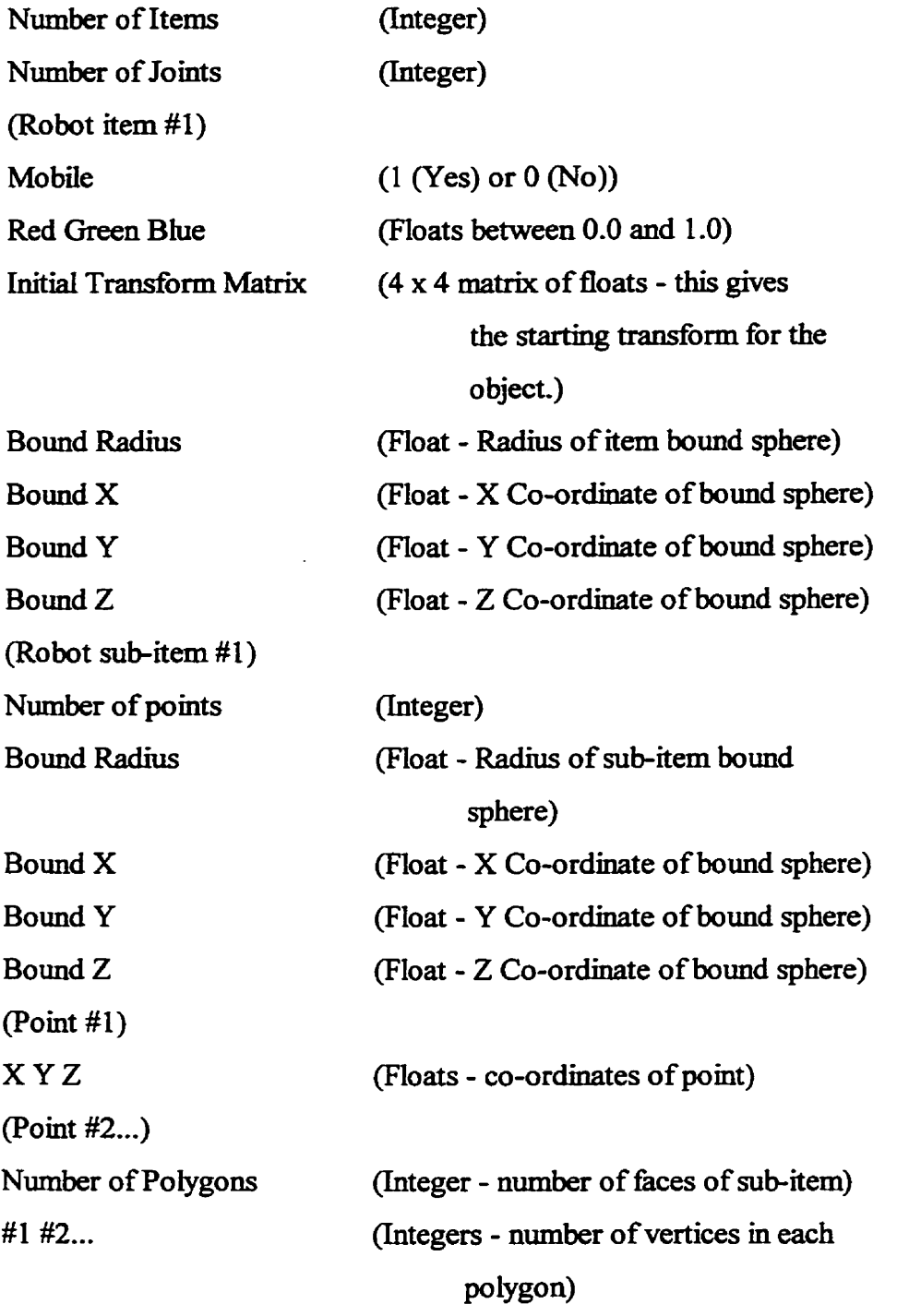

(Polygon #1)

 $\alpha$  $\cdot$ 

 $\bar{1}$ 

 $\overline{a}$ 

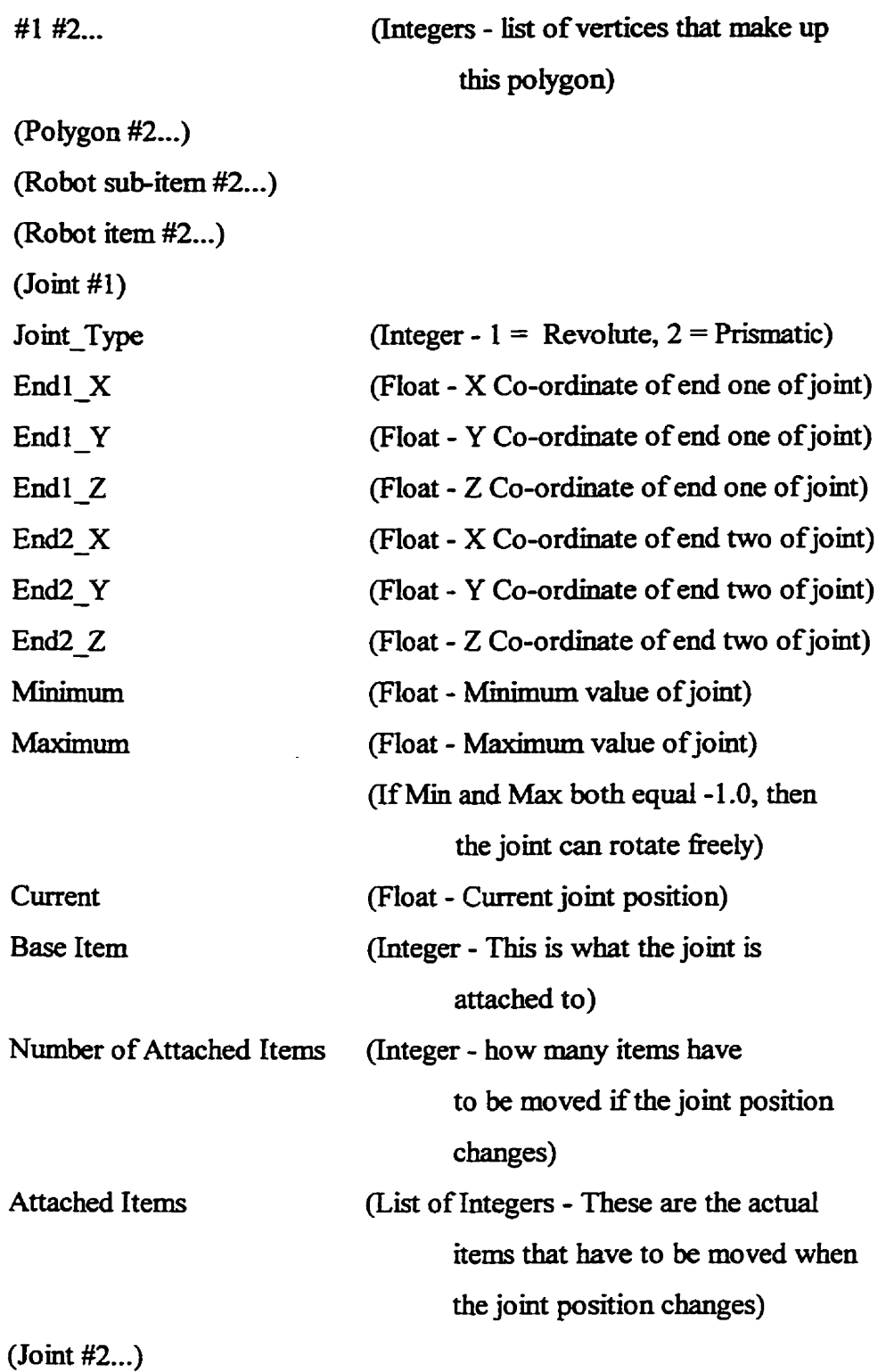

 $\sim$   $\sim$ 

 $\omega_{\rm c}$ 

 $\mathcal{L}_{\mathcal{A}}$ 

 $\bar{\mathbf{t}}$ 

#### **43. Creating the Simuiator Data Files**

The current system uses ASCII files that allow the user to manually enter in coordinate fom **This is** slow, and does not lead to *easy* re-use of items that have been defïned. If a commerciaUy available robot **arm is** to **be simulated,** the user wili have to estimate the co-ordinates that make up the arm, enter them in, and run the simulator to see **ifthis** matches **reaiity. This** leads to errors, fhstration, and to the user ody **ninnuig** simple simulations on the system. There are several approaches to this problem.

**While it is** possiile to enter object **definitions mandy, this** soon becornes a very tedious and error prone **task. As** well, modern **CAD systems** are commody used to represent items. It woukl **be** convenient to **be** able to use these tools to dehe a robotics system. This led to the design of the AutoCAD conversion program. A conversion from AutoCAD was chosen **because** AutoCAD **is popular** and **widely** compatible **with** a large **number** of other CAD tools **[GESN93]. Because** this program **was** left for **fûture** work, **t**  is discussed in chapter 9.

The Robotics Construction Kit (R.C.K) **was planned** to provide an mtegrated solution for this problem. **It would** have a palette of popular robotics pieces that the user could combine together using a GUI to build the scene piece by piece. This gives instant feedback, and solves **any** problems of inconsistent data. Pieces **can be** scaled, rotated, and attached to one another. Scenes *cm* **be** saved, and **then** Ioaded **in** to **act** as a whole **like**  any other piece. This allows the definition of complex objects that can be re-used. When a scene **is** complete, a menu option would **be** used to save the **scene** in the **main** sirnukitor file format.

#### 4.3. Summary

A simple ASCII **fiIe** format **was chosen** over other ways of **representing** objects and cornmand data. Smce no software **was** available to define the structures, a text **editor was** the **easiest way** to generate **mput** files for testing.

Later, the **idea** of **importing** data fiom **CAD programs** arose, and **it made sense to**  remain with ASCII, since most programs can export their data to a text file. A translator might need to **be built,** but **it is** hr easier to **parse simple** text files.

Not everyone **has easy access** to a **CAD** package, or wants to design their robots completely from scratch, so something else was needed. The Robot Construction Kit was designed to **have** a Iiibrary **of commerciauy available robotic sulxystems that** could **be**  joined together. This **would allow** the **user** to test designs before **purchases** of expensive equipment were made. The system **wodd** also **be flexible enough** to build user designed subsystems for later reuse out of basic geometric building blocks. Due to time constraints, the **Robot** Construction Kit **has been lefi** as **future** work.

#### **5. The Robotics Simulator**

**The robotics simuiator dows the user to simulate the actions of a number of robotic amis. The arms** *cm* **be cootroiled by a pre-determined set of jomt motions, or by external program controL As the arxns rnove around, they** can **mteract** with **other objects that have been placed into the simulation The viewpoht of the simulation can be changed at any time during the simulation. A simulation** run **can be saved as a set of commands to repeat the simulation later, or as a series of snapshots for playback like a movie. Individual screen shots can also be taken fiom any viewing pomt.** 

#### **5.1 Main Screen and Menus**

**The** simulator **is made up** of a menu **area,** and a **main screen.** 

**The menu is** a standard **pulldown** menu **Its** options are:

Load Scene: This allows the user to load in a scene description.

Load Events: This loads in a saved list of joint motion commands.

Save Events: This saves the current list of joint motion commands for later replay.

**Display** WireFrame: This changes **the dispiay** mode to **WmFrarne.** In **this** mode, the simuiation runs at a much **higher** fiame rate, but the **display quality is** Iower. This **is**  best for initial testing of simulation parameters

**Display** Solid: **This** changes the **display** mode to solid modelling. This **is** slower than WireFrame, but allows a more realistic view of the scene. This is commonly used when the simulation is paused to allow a detailed snapshot to be taken.

Take Snapshot: **This** produces a RIB file for later **display** or **printing via RendeMan,** 

**Start** Capturing: This **starts** the simulation **capturing** a sequence of movie fiames. Each **time** the **display is** redrawo, the clock **is** paused, and a second copy of the **display is**  durnped to a **fle.** This allows the user to capture the entire simulation run for playback with an external program.

Stop Capturing: This stops the program fiom capturing **display fiames.** 

Quit. This **is** used to quit the application.

The main screen is shown in figure 5.1-1.
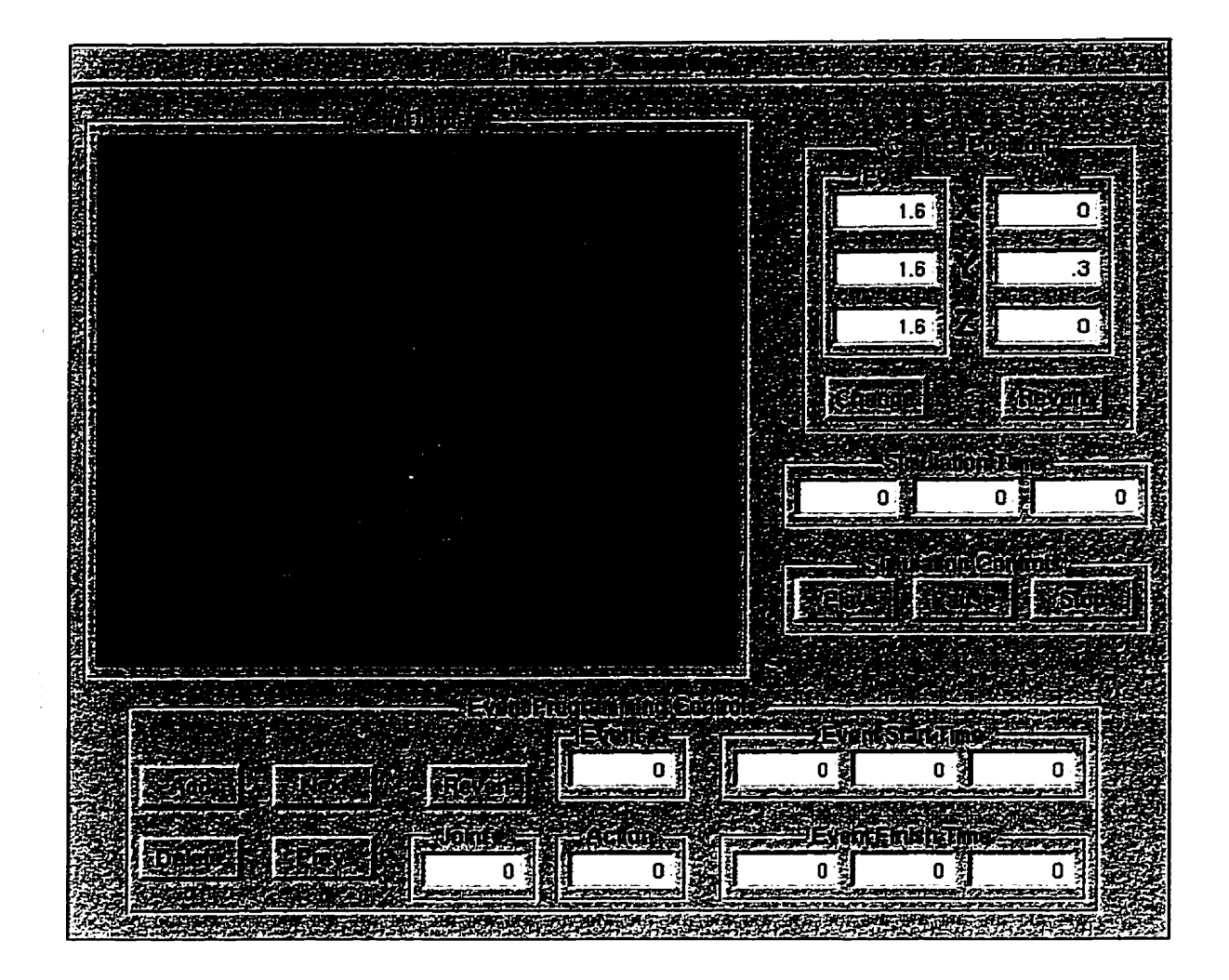

**Figure 5.1** - **1** Main **display** 

ł

**The main screen is broken into a number of areas. These are:** 

**The main display area. This is the large box in the upper lefi hand side where the actual simulation is displayed. Both wire hme and soiid modelling (shown above) are supported.** 

**The cameta positionhg area. This is in the upper nght hand corner of the main screen. From there, the viewpoint and viewing direction may be adjusted. Zoomhg in or**  out is possible if either the eye or view co-ordinates are scaled.

The simulation control panel is just below the camera positioning area. The **buttons m here are** smiilar **m operation to those on a compact disc player.** 

Ţ.

 $\mathbf i$ 

**The simulation dock is below the simulation control paneL As the simulation**  progresses, it advances. This is used to determine when a joint command should be **prognumned to** *start.* 

**At the** bottom **of the screen is the joint event entry area When the simulation is**  *king* run **in a pre-programmed mode, the jomt motion commands can be edited using this area.** 

#### **5.2. Using the Simoiator**

!

Ï

**When** the simuiation **is** *starteci* up, the nrst thing the **user** will do **is** to load **in** a simulation **file. When** this **is** done, **the** mitial positions **of** the objects **m** the **scene** are displayed. Events can either be loaded from a file, or entered in using the event entry section of the **screen.** 

Next is camera positioning. This can be adjusted to allow the user to view the portion of the **scene** that **is** of interest. This **can also be** changed **during** the simulation, although **pausing** the simulation nrst **is** suggested to **dow** for accurate viewing.

Once ail of **this is** compieted, the simulation **is ready** to run. There are three **main buttons that operate the** smiulation. These are **labelled** Play, Pause, and Stop. **The buttons work in a fashion that is familiar to anyone who has used a compact disc player.** 

The Play button starts the simulation running. Events are executed resulting in joint motion. An on-screen dock keeps pace with the events as they execute.

The Pause button freezes the action. It allows the user to reposition the camera, produce a snapshot of the current scene, or enter additional events into the event list. **Pressing Play will start** the motion **again.** 

The Stop button stops the simulation, and resets everything back to the initial conditions. The scene **is** viewed as if **it had just been** Ioaded, and **d** events are restored in the event list. If events have been entered satisfactorily, the user can save them to a file for later playback. At this point, the user can reload the scene or event lists, edit the event **list,** re-run the **simulation,** or quit the application

# **5.2.1. Event Entry**

Event entry is done in two ways. The first of these is through external program control which **will be discussed** in a later section. The second, which **is talked** about here, **is by** ushg **the Event** Prognurmimg Control **PaneL** Thiç **takes up** the **bottom** portion of the main simulator screen (See Figure 5.2.1-1). The control panel allows manual entry of  $i$ oint level commands into an event list.

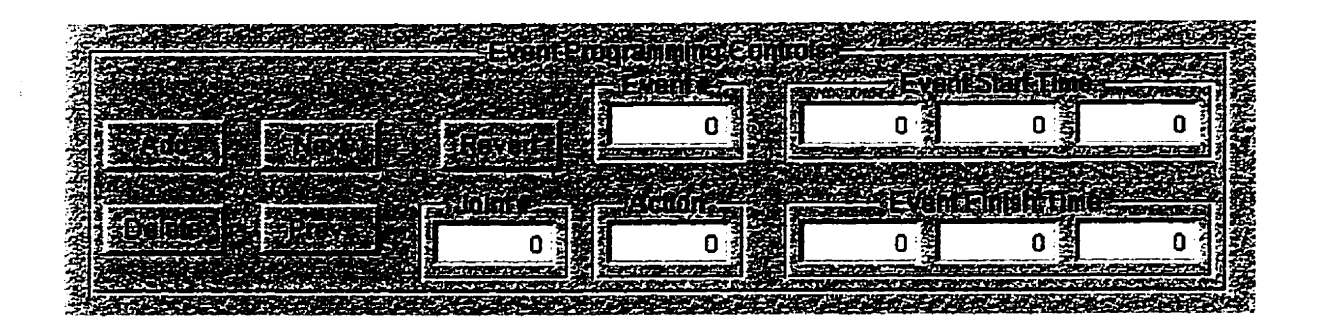

Figure 5.2.1-1 - Event entry area

Ĩ

An event list can be loaded from disk, or saved to disk by using the event submenu. Selecting "Open..." will produce a file browser that will let the user select an event file to be loaded. Selecting "Save..." will allow the user to specify a directory and file to save the current event **list** to.

**There** are nhe text **entry areas** and **five** buttons **making** up this control panel. The text entry **areas** are broken **into three** main **sections:** Action, **Start** Time, **and Fmish Tirne.** 

The Action **area** contains the Joint **Number?** Event **Nurnkr,** and Action. The Joint Number holds an integer value, which **refers** to the absolute joint **number king** moved in the simulation. Joint **numbering starts** at zero, and **is highly** dependent **on** the input data files. The Event Number is not normally entered by the user. It is generated automatically by the addition of new events, or by moving forward or backward in the existing list. The user **can** enter a **value** here, which **will then dispiay** the event records that match that event

nirmber. Action **is** a **floating** point number that **is** mterpreted **based** on **the** action to be taken. If the joint **m** question **is** a revolute jomt, then **t refers** to the **amount** of rotation to **be applied** to the joint in degrees. If **the** joint **is** a **prismatic joint,** then **this @es** the **distance** of translation **in** standard **units.** 

The Start Time and Finish Time areas are almost identical. Each holds three integer values. **These are** minutes, seconds, **and hundredths** of a second. **Start** Time refers to the **beginnuig** time for the event, **and Finish** Time to the ending **time** of the event. Combmed with the amount of **the** Action variable, **they** determine the rate of motion for this joint. Ifthis exceeds the parameters for the joint, a **waming will appear,** and the finish time will be scaled to the minimum time for the motion to be completed.

**The** fÏrst **of the buttons is labelled "Add". Lt checks** the currently entered event record for validity. If everything is valid, it adds the record to the master event list, then moves to a **blank** record at the end of the **list** to **wait** for more input.

The second **button is** labeiled "Delete". This wiU delete the currentiy **displayed**  event record from the event list. All the event records that were after this one will have their event **numbers decreased by** one. The next event record (or the previous one **is** this **had** been the **last)** will **be** displayed on the **screea** 

The third and fourth buttons are labelled "Next" and "Prev.". They will move to the next or previous record **m** the event **list after saving** the curent event.

The **last** button **is labelleci** "Revert". It wiU overwrite **any** changes that have ken made to this event record with the values that are currently stored in the event record.

 $\mathbf{I}$ 

# **5.2.2. Camera Positioning**

Camera positioning is done using the Camera Position Control Panel, situated in the top right hand corner of the **main simulator screen (See** Figure **5.2.2-1).** This control panel allows the user to modify the location and viewpoint of the camera at any time. It is suggested that the simulation **be** paused before the camera is moved. This wiU **dow** the **user** to select the **best** possible viewing position.

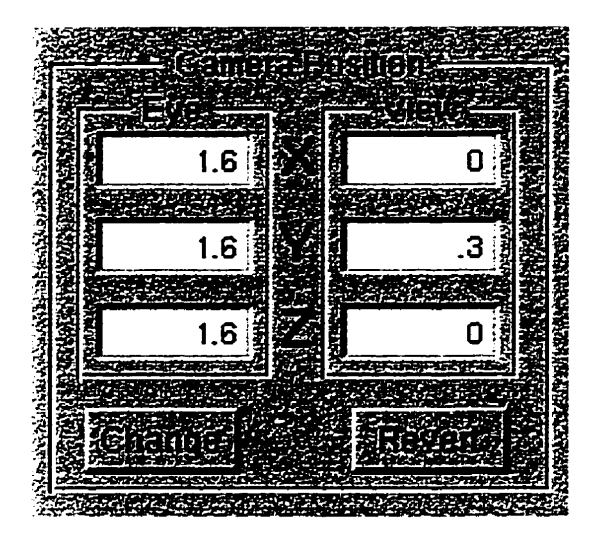

**Figure 5.2.2- 1** - **Camera posaion area** 

Ĭ

The Camera Position Control Panel consists of six text entry boxes **and** two buttons. **Any** floating **point** number **may** ?x entered into the text **entry areas.** The first set of these buttons is labelled "Eye", and gives the co-ordinates of the actual viewing position The **second** set **is** labeiled "View", and gives the direction of viewing. **They**  combme to **give** a **camera** direction vector. How **large** the **image is depends ody** on the Eye position relative to the objects **king** viewed. The View **position is** ody **used** to give a vieWmg vector.

The first button, labelled "Change", copies the values from the Eye and View positions mto **main memory,** and updates the simulation viewing window. **The** second button, labelled "Revert", overwrites the text entry areas with the values already stored. It **can be used in case** of a data entry **error.** 

Hitting the return key in any of the text entry areas moves the cursor to the next **area.** When the **Z** position of the **Eye has been entered the cursor** wili move to the X position of View. **Ifreturn is pressed when the cursor is m** the **Z** position of the **View,** Ît **has the** same **effect** as if **the Change button had** been pushed. This **allows** rapid entry of **camera** position values.

#### **5.23 Running a Simulation**

The simulation control area is used to run the actual simulation. There are three buttons in this area; Play, Pause and Stop. These work in a similar fashion to those on a compact disc player. This model was chosen due to its familiarity. Figure 5.2.3-1 shows the simulation control **area.** 

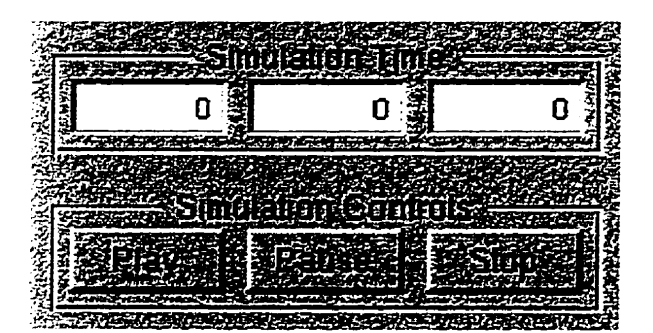

Figure 5.2.3-1 - Simulation control **area** 

ï

Pressing the **Play** button **will** do one of two **things.** If the **simulation has ken**  paused, execution of the simulation will **take** off **fiom where it had been paused. If this is**  the first time the simulation has been run since being loaded in, or if the Stop button had been used to baIt execution of the simulation then this wiU **start** a new simulation run. The

clock **win be** reset to zero. **All** objects **in** the simulation will retum to their initial positions. Once **thmgs** have **been** reset, the jomt commands **will start** to execute.

Pressing the Pause **button** will **keze** the simulation. **At this point,** the dock will halt, and all motion will stop. This is commonly used to get a single frame snapshot of the **simulation,** add new events to the event üst, or to **adjust** the **camera** position. (Note **that**  the **cament can be adjusted** while the smiulation **is** running, but **it is usdy smipler** to determine the correct position when things are not moving.)

Pressing **the** Stop **button will also fÎeeze** the **simulation,** but wiU also mdicate that **this** nui **is** over. The **scene** does **not** reset **m case the** user **wants to** capture the current display. Like presshg the stop button on a compact **disc player,** this will lose the current position in the simulation, and the simulation must be run from the beginning again.

### **Saving a Simulation Run**

The Save and Load Event menu items allow the user to keep a set of joint **commiuids** for **later playback. When** the **Save Events** menu option **is** selected, the user **is**  prompted for a filename **and** directory **using** a standard NeXTStep Save dialog to save the current event list under. When Load Events is selected, the user is given a file browser to select an event file to be loaded. This will replace the current event list.

### 5.2.5. Capturing Frames in High Resolution

I

Individual frames of the simulation can be saved for later display. The frames are saved **in** RenderMan's RIB format. This allows the viewing angle to **be** manipulated **using an** extemal **program,** or for the scene to **be** re-rendered at **high** resohrtion. This **pennits high quality** printed output of individual scenes fiom **any viewing** position

The **best** thne to take a **snapshot is** when the simulation **is paused.** This allows the user to position the camera to obtain the desired viewpoint. When the camera is properly positioned, the **Take** Snapshot **menu** option **is selected. This will bring** up a standard NeXTStep save dialog that allows the user to chose a directory and filename to save this screen shot in.

**The** RenderMan manual **gives detailed** instnictions on how to **display** a **RIB file.**  The **utilay** RlBViewer provides a simple mterface for **displayhg** a single **RIB** file.

#### **5.2.6. Generating a Sequence of Frames**

Ĩ

It is possible to save a complete simulation run as a sequence of RIB files that can **be** rapidly **displayed** by an extemal program. Once **you** are **satkfied** with how a simulation run looks, stop the simdation. Select Sequence of Frames fiom the **miin** menu. The file **browser wilI** dow you to choose a directory and a base **filename** for the RIB files to be stored under. The next time that you press the Play button, as the simulation runs, as each **he is dispiayed, a copy will** also **be made** to a new RIB file. When you press the Stop button to end the run, a message will be displayed to confirm to you that the entire simulation run has been saved.

#### **5.3. Real Time Simulation**

I

**This** simulation **is rumiiag m** real time. By **this 1** mean **that** one second of real dock time corresponds to one second of **simulated** tirne. If the robot *king* smiulated would take thirty seconds to complete an action, thirty seconds will elapse before that action **has ikished,** The alternative **is** a SmiuIator that **either takes** les time or more **tirne**  to run **than** the **system** that **is king** simulated. Extreme examples wouid **be** a simulation of the **soiar** system, **or** the motion **of** electrons around an atom There are advantages and disadvantages to **having** a simulator thst **runs** in real tirne. These are **discussed** below.

One disadvantage of a real time simulator is that it is impractical to simulate long tasks. **A** user **wishing to** view the ending sequence of a series of commands **must wait** for the previous commands to run. This can be partially bypassed by saving the simulation **state** at points dong **the** nin, and **ushg the current state** of the robot **as** a **starting position.**  With a system that has a variable time control, it is possible to fast forward through certain sections of the cornmand sequence, and slow **things** down for detaiied examination at other times.

The limitation of **system** complexity due to finite cornputer **speed is** the main disadvantage. A system that can simulate 200 polygons at 10 frames per second will be reduced to a jerky display when given 20,000 polygons. This simulator attempts to run as fast as possible on whatever hardware **it is** given. It **will** adapt the discrete the steps to **adjust to** the system load based on real eiapsed time. Given **faster** and **mer cornputers** to run on, each step will be shorter, and the display cycle will show an increasingly smoother display. With a non-real time simulation, the time steps can be rigidly controlled, and set to whatever time scale is desired [BURG89].

The **primary advantage** of a real time simulation **is** that the user gets immediate feedback, **and** interaction **is** possible. It **is** possible to link the simulation to a real robot, and combine simulated and real position data and commands on the **main display.** The user could use a teaching wand to control the simulation directly, and see the effects of their actions as they give new commands to the robot. New joint motions can be entered in, and their effect can be seen immediately.

In all of these cases, the key is immediate control and feedback. The simulation becomes far more meaningful if the user can do something and see the effect. A non-real time system might give far more accurate data, but a real time system is more intuitive to use.

#### **5.4 Observations**

The simulator software allows for a number of different observations to be made. The user can obtain individual snapshots in time, or a movie like sequence of frames for later playback. The effect of different manipulator configurations and different control sequences **is** Far **easier to see than in** a real robotics **lab.** Experimental conditions **such** as space or undenvatex are possible, where in a real **lab** it **may be** either impossible, or extremely expensive to run a real robot.

The ability to freeze time allows for detailed examination of how the simulation is progressing. Combined with the ability to edit control sequences that are currently running, this gives the user a degree of control over the simulation that would be **impossible** with a real robotics system **Each** pomt m **tjme can be viewed** koom **any** number of viewing positions.

An individual snapshot gives a precise view of the simulation at a given point in time, but full understanding cornes with watching the simulation progress. By **saving** the simulation run as a sequence of RIB files, **t is** possible to build a three dimemionai "movie". Because the data **is still** stored **m** a three dimensional format, **it is** possible to view the scene fiom different points. The **playback** of the simulation *cm* **be** repeated to illustrate **points** about the motion of manipulators.

It **is** simple to **adjust** the manipulator configuration and control sequences. In a real laboratory, equipment might not be available or might be difficult to reconfigure. This simulation allows different designs to be tested in an economical and efficient manner. The experimenter can quickly determine if a sequence of commands will perform the desired **task** without **fear** of **damaging** the nianipulator or the objects **king** manipulateci. If the commands do not execute as planned, it is simple to adjust them to achieve the desired results.

**Having access to a zen, gravity laboratory is somethmg that is beyond the reach of**  most robotics centres. Underwater conditions may be difficult to achieve as well in the **red world. Much of the robotics equipment that is currently available is not designed to**  work in an underwater environment, so the effects of water drag can not be seen in a lab. **The simulator allows "access" to both of these environments,** with **no added cost and no concems about machine** durabiiity **under adverse conditions.** 

÷

#### 5.5 Summary

The layout and elements of the simulator screen and menus came about gradually. Interfâce **Builder allowed** the **screen** elements to **be** moved around, added, or removed as the program **grew.** The original **design had** only the main **display area and the** simukitor control panel with **just** a **play** and a stop **button** From the smiilanty to a Compact Disc **player,** a pause button **was** added. Event entry **was** next to **be added,** and the format changed several times, until it arrived at the current layout. This format was chosen to allow precise control of all joints in the simulation.

The use of RenderMan as a **modelling** base led to experimentation to detemine **lighting**  conditions and an ideal camera position. Lights placed at each corner allow for uniform lighting of the simulation, but the camera position **was** difficult to decide on Eventualty, the camera **position was** left **up-** to the user via the camera control section This **had** the added benefit of allowing the user to pause the simulation, and reposition the camera to allow a better view of what is going on during the simulation run.

**A** real-time simulation **offers** immediate feedback and **allows** mteractivity between the user and the simulation. It gives a **very** intuitive feel for **what is** happening in the system as variables change. A non-real-the system **can be** used to mode1 events with timescales that are not usefully modellable in real time. System speed is not a limiting factor for non-real-time simulations because they can spend any amount of time that is needed to **simulate** the effect of one time step.

The simulator allows the user to make a number of useful observations about the manipulators and objects they are simulating. Conditions and equipment that are out of **reach** of the user **can be easily** simulated, **expanding** the range of possible research.

### **6. Exterual Control of the Simaiator**

**The Sanuiator as it stands forces the user to decide on each joint movement, and**  enter each one individually. For a complicated system of manipulators, or a complex set of movements, this is difficult at best. External control programs allow for easier control **of the simulation. They dow advances in robot prognuimiing techniques, as well as**  updated situations to be easily programmed. There are a number of high quality robotic **programming languages avaüable. Examples would be the Cambridge Univemty Robot Language (CURL), the University of Chicago's RAP System and Unimation's VAL 11.**  Using the ability of the simulator to accept external control, we can utilise these **progmmmhg languages to make the smnilator a more** usefid **tooL** 

### **6.1. Types of External Control Pmgrams**

There are two main classes of external control programs. The first of these is predetemhed controL **In this case an external** control **program is** used to **build** a sequence **of joint movements** that will complete **the task needed. This is then read** in by the simulation, and a run can be made. The second class is real-time control. By real-time we mean **that the joint movements are king determined** at **the the** that **the** simulation **is being run.** These commands could be coming from direct user commands, an external **program, input fkom an extemal device,** or **a combination** of **any** of **these three.** It **allows**  for **two directional** data flow, and a direct link **must be made between the simulation and the controller.** This is useful for hands on simulation, or feedback controlled simulations.

Predetermined, or pre-programmed control is mainly used for repetitive jobs, such as assembly line work. It gives the user a guarantee that each run will have the same results. The joint motion can either be manually calculated or be determined by a **kinematics program that** will **produce a command me. In eaher case, an external file is created, then loaded** into **the simulator** for **a** nin. Based on **the results of this,** *the*  **command file may be modified to get slightly ciiffirent results.** 

Real-time programs can be broken down into two main categories. These are user controiled, and **feedback** controiled.

**User control means that the user of** the software **has an interface that is** allowing him to decide where to position the arm using interactive controls while the simulation is being run. The results of this could be stored to create a command file, for later preprognimmed **operation. This** mode **is** used comrnody to "teach" industrial robots **how** to perforrn routine **tasks, such** as **painting.** 

Feedback control is more complicated. In this case, there is an actual robot that is interacting with the program as it runs. The control program has a programmed set of

**goals, and is** trying **to simulate the- and control a real robot at the same the. With this type of program, actual position** data **fiom the robot would be used to correct the simulation representation whenever the simulation deviates fiom the real robot. This w uld also be used to enhance user control of a simulation,** 

 $\overline{a}$ 

 $\ddot{\phantom{a}}$ 

### 6.2. Pre-programmed Kinematics

Pre-programmed kinematics allow for an algorithmic breakdown of a task into a sequence ofjomt motions needed to cany out the **task.** This can result m an **mput file** that cm **be** run automatically **by** the **system, and** then used for control of a **real** robotics **system**  at a later date.

**A** path **is created** for **the** toolface to foilow. This **may be** made up of a sequence of **straight** or **cwed** hes, and **may** have designated **speeds** for **the** toolface for certain sections of the **path.** 

The next step is a breakdown of the path into a set of closely sampled points along the path. This gives a set of discrete toolface positions at designated time periods.

**Each** of these tooffice pbsitions **is** then **used** to determine a set of joint positions that will allow that position to **be** reached. **When choosing** joint positions there **can be**  multiple solutions to the equations. Idedy, the **best** solution requires minimum joint motion.

**One** of the **probiems** with this type of programming **is** that care **needs** to **be taken**  not to exceed joint parameters. Kinematics allows motions which are dynamically impractical. **In some cases,** a **rapid** tüp of multiple joints **might be** the ody way to follow a path. While the simulator permits this, if this happened in the real world we would run into problems with acceleration limits and inertia.

47

### **6.3. Interactive Control of the Simulation**

Interactive control **is** when the actions of the user have an immediate effect on the simulation. This could be through entering a new destination point for the toolface, or by **having** the **simuiation track** the **users** motion **m some** way.

This can be done in several ways. The first is through a teaching system, which is commonly **used** in **mduscrial** applications. Another **way is** to use a custom controuer **such**  as a Spaceball to move the toolface around. A control program is needed to determine the correct joint **positions** to foilow the toolface. A third way **is** to have a completely software driven solution, with sliders representing the desired joint positions. The user could move the sliders, and **this** would cause the simulation to **update** the positions of the am^ In all **cases,** the results **cm be** saved for later pre-programmed runs.

**In all cases** a program would **be m** place that wouid take the commands, either from a teaching unit, or from a control program, and convert them into a sequence of joint motion commands. These would be inserted into the event queue as if they had been entered in manually, and would affect the currently running simulation. Because of this, once a sequence **bas been** recorded, it **can be** written out to a **file** for **alter playback,** or manually modified.

There are a few possible problems with interactive control. The first is that a fair **bit** of processor time must **be** used to **deal** with the user **mput.** A **rapid sampiing** rate **is**  needed, and this wiU tend to **steal** cycles fiorn the simulation. **This** can **be** dealt with by **having** an **external** system **act** as a pre-processor for the **user** input. The second **is** that **it**  *cm* **be** prone to errors. Shce all user motion **is being** tracked, inadvertent motion, pauses and **so forth,** will **show** up **in** the recorded sequence of joint motions. **As wek** there **will be** a large amount of **&ta, which** wiII **be depemlent** on the rate of **sampling.** This **will**  result in a data set that will be difficult to edit to remove errors. The user will have to rem the simulation, **again** attempting to duplicate a sequence of **tasks.** 

#### **6.4. Feedback Based Control**

**In** a **feedback based** control **system,** a **real** robotics **system is coupled** with **the**  simulated **systern.** Data **is transmitted** fiom the actual robot to update the simulation. Data from the simulation can be used to move the real robot, resulting in a feedback loop of correction and counter correction.

**This** could **be** used to provide remote **monitoring and** control of a robotics **system.**  It can also be used to simulate the addition of a new piece of hardware to an existing system at a **low** cost. The **entire system, both real and** *miapmary,* **can be** entered into the simulation. This **wouid** aüow the user to **try** out a **new** piece of robotics **equipment to see**  how compatible it would be with existing system components. Designs for add on pieces  $\alpha$  can be formulated, and flaws can be found before costly prototyping.

Joint positioning can be obtained through a number of different means, such as optical **tracking,** or motor positioning. In **any case,** the set of **jomts** positions would **be**  passed to the simulation to allow t to **update** the on **screen display.** 

A translator would be needed to convert between the joint positioning values of the simulation and whatever method **is** used by **the** robotics system. Hardware would **be needed** to send control commands to the robotics system **fiom** the translater. **Depending**  on how complicated the contml **and** translation **units are, t may be best** to move **them**  onto an separate system from the simukitor, to avoid degradation of performance.

**There will be** synchronisation problems **between** the **simulation** and the actuai robotics system. There are lags in processing of commands, and joint motion will not be instantaneous. For example, when the simulation sends a command to the robotics system to move to an angle of 30 degrees, this will take time. Whatever program is giving feedback to the simulation must be written in such a way as to compensate for this lag. If **this is not done, feedback fiom the arm may cause the simulation to believe that a collision has taken place, and it wili assume that the motion was not performed.** 

**As the simulation progresses, periodic corrections to the simulation image of the real system must be made. This wiu deal** with **round off errors, miprecision m position**  readings, and the time lag problem. The simplest way to do this is to pause the robot, **determine the tme positions of the joints, and have the simulator apply these joint positiom fiom the startmg valws.** 

### **65. Sammary**

l.

The simulator's method of specifying individual joints motions allows for precise **control of the robot m. It also makes it very easy to internice the simuiator to extemal**  control programs. This allows a great deal of flexibility in controlling the simulation dynamically.

**Real-time controllers, such as a program using a Spaceball to move the toolface**  around, or a graphic interface will use processor cycles that could be better used to give a **smoother simulation, For** this **reason, it wodd be more efficient to have the control**  programs running on a separate machine.

**Off-he programs can be mterleaved** with **the sirnukitor via the pause and play buttons on the** main **control panel This wodd allow the user to see the progression of the**  off-line program, and correct it if needed as errors occur.

# **7. Simnlator Internals**

**The hulator can be seen as a collection of loosely coupled objects that get thmgs b by** sending messages to one another.

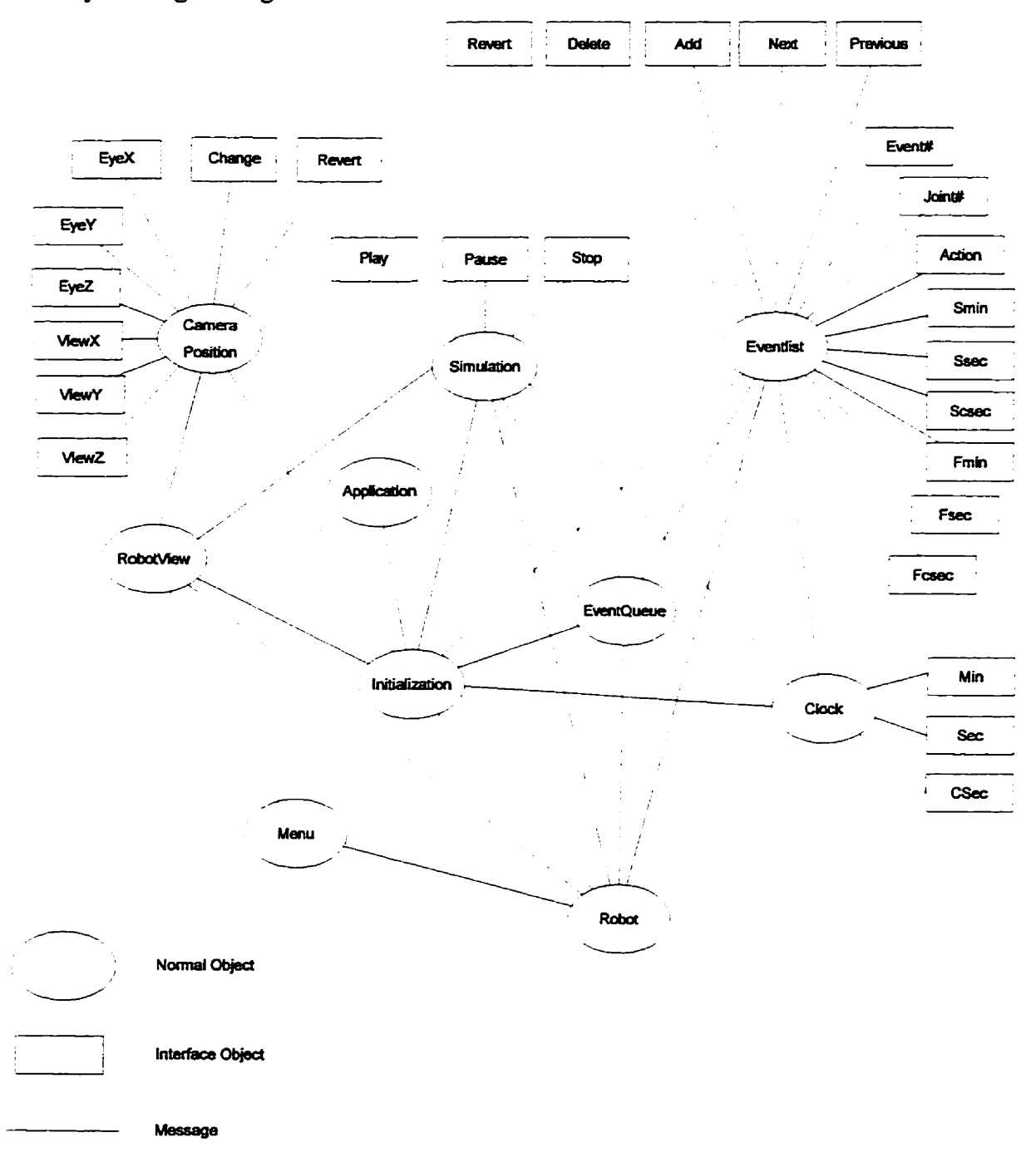

Figure 7-1. Object relationships.

#### **7.1. Objects in the Simuiation**

There are a **large** number of objects **m** the **simulation** What **each** object does as **well** as how **it** operates, will **be discussed** in **this** section

The objects described are: Camera Position, Robot View, Menu, Application, Initialisation, Simulation, Robot, Event **Record,** Event List, Event **Queue,** Robot Item, **Robot** Sub-Item, Joint, and Clock.

The Robot, Robot Item, Robot Sub-Item, and Joint objects are contained in the bubble labelled Robot in figure 7-1. This allows for an implementation independent ovemiew of the simulation It **is** possible to remove these items, and replace **them** with **others** that **would directly** control **a reai arm,** and get **real feed back fiom tbat arm.** The main simulation code **is** the **same,** 

The Application Object **is** created when the program **begins.** It **is given** a delegate, **in** this **case** the Initialisation object, whom it sen& an inït message to. There **is no** userdefïned data stored in **this O** bject.

**This is** the standard way of **initialishg** applications under NeXTStep. **It** can **also be** used **to** control what **happens** when the operating **system** decides that an application should **be passed** a document to process. A. example **is** double **clicking** a document to open **it.** In **this case,** the Application object wouid pas parameters to **its** delegate to tell **it**  a document **must be opened.** 

The Camera Position object allows the user to control the virtual camera that is viewing the simulation. It stores the current  $X$ ,  $Y$ , and  $Z$  co-ordinates for where the camera **is** located. **It ako** stores the location that **is king** Iooked at in **X,** Y, **Z** format.

This object **is** tightiy coupled with the section of the **inth** that controls **it.** It is desigraed to **grab** the CO-ordinates that were entered hto **the** scfeen, and **pass them along**  to the RobtView object to **be** used **when** a screen update **is performed.** 

**The** Event Record object holds information about a **joint** movement command- **It keeps tmck** of the joint to **be** moved, the **start** and end times of the motion, and the amount the joint **is** to **be** moved.

**This** object **is** essentiaUy a contanier, **and has** the **usual** methods for accessing **t's**  data elements. It also lets the user see if the event takes place before a given time. This is used **by** the Event **Queue** object to **check ifthis** event **is scheduled for execution yet.** 

The Event List is where event records are stored for processing. It has controls that allow the user to **browse through it,** deletmg or **adding entries** as needed. It **can** sort **itself** on a request fiom the **simulation,** in **which case t will be** sorted by starting **time** of the event records stored in **it.** It **can** aiso store or retrieve a set of events to **disk.** 

The Event List **can** store one thousand event records in **it. This is** an **arbitmry**  limit, and could easily **be** changed to support a larger number of events, or a dynamically changing list size.

**When** an Event Record **is** added to the Event List, **it is** checked for coosistency *against* the currently loaded Robot. It **will** not dow **the** user to enter **in** joint motion **comrnands** for non-existent joints.

Once the user presses the **Play** button, a timer event periodically **polls** the Event List for events that have a start point after the current time. All events that are found that **meet this** criteria are moved fiom the Event List onto the Event Queue.

54

The Event Queue **is** where event records that are **king executed are stored. This**  mcludes **both** the joint motion event records and a **display** event. **It has** the **standard**  methods for a queue - add an event record to the queue and remove an event record from the queue.

As the **simulation** progresses, a **ther** event **wilI** send a signal to the Event **Queue**  object. The first event on the queue is removed for processing. If it is a display event, **then** the Robot object **is** sent a signal requestmg that the **display be** refkshed. The **display**  event **is** then placed **back onto** the end of the queue. This allows for periodic rehshing of the **display,** while ensuring that all joint movement events are at least **partially** processed **during** a time **slice.** 

If the event that was removed from the queue was a joint movement event, the dock **is** consuhed to determine how **much** time **has passed shce the last time th** joint movement was processed. The amount of joint movement is scaled to match this time that **has** passed, and the **resulting** partial joint movement **is** passed to the robot **item** to **be**  processed. If the end time for the joint movement event has not arrived yet, the *starting* time is updated to the current time, and the joint movement event is requeued. This ailows for processmg of joint motions as **rapidly** as possible, with the maximum refresh rate possible.

The Initialisation Object is the delegate for the Application Object. It receives only one message, init, from the Application Object. Its role is to send initialisation messages **to most** of the other objects. The objects **it initiaüses** are: **Camera** Position, RobotView, Simulation, Robot, Event **List,** Event Queue, and Clock.

An **Mialisation** Object **is** a common **type** of object ui most NeXTStep applications. It provides a simple way to initialise **the prograrn.** When **a** data **file** for the application is used to start the program, the Application object will pass the relevant

information to the Initialisation object acting as its delegate. This allows the application to  $open$  data files automatically.

The Joint Object bandles **ail** of the motion connmmds for **the** simuktion. It consists of two points definhg **an** *axis* of motion, maximum and **minimum** vahies, a current position value, the base Robot Item, and a **list** of attached Robot Items. The base robot item **is** the Robot item that **will** not move when **the** joint position changes.

When a command is received asking the joint object to change it's position, the iransformation **matrix** needed for the amount of change **is** calculated **using** RenderMan routines. This **is applied** to ail of the Robot Items that are **attached** to **this** joint, **and** ail **the**  joint objects that are involved have their endpoints updated.

The joint object then asks each of the Robot Items that moved if they hit anything. If a collision occurs, the joint **attempts** to **apply** the motion to the **hit** O bject. If **this** results in a collision **as weli,** ail of the motion **is** reversed, and the joint **informs** the timer event that the motion failed. This will result in the event being re-queued in the hopes that other **pending** motions will clear the obstruction.

**The** Robot Object contains **dl** the data stored in the simulation. It **has** pointers to **arrays** of Joints **and** Robot Items, and the number of Joints and Robot Items. When events are added to the event **list,** the Robot item **is** queried to determine if the joint in question **exists.** It receives **load** messages **fiom** the Menu **O** bject to read a robot simufation fiom a **file.** 

Another **major** task that the Robot Object performs **is** to update the RenderMan world shape when requested. To do this, it clears the current world shape, and asks each Robot Item to add iîs current shape to the world shape. This request **is** propagated down the hierarchy until the entire structure has been updated.

56

The Robot Object **also acts as** a broker for jomt motion cormnands. It receives these from a simulation timer event, and passes them on to the appropriate Joint Object.

The Robot Item object represents a ngid **conection** of Robot Sub-Items. It contains the **number** of sub-items, **an array** of pointers to the **sub-items,** a master **transformation matrk** for **placmg** the **subitems,** a **boundmg sphere radius,** and a **bounding**  sphere centre pomt.

When a Robot Item moves, all that happens is that the master transformation **matrix is** updated. The **bounding** sphere for the **entire** Robot Item **is** used to **speed up**  collision detection, since the sub-items of the Robot Item being checked for collision can be rejected if they do not fall within this bounding sphere.

The Robot Item **also** recces requests fiom **the** Robot Object to add its **shape** to the world shape. It does this by setting the global transformation to its master transformation **matrix,** and then **asking each** of its sub-items to add their polyhedra to the world **shape.** 

The Robot Sub-Item object **is used** to mode1 a convex poiyhedron. This **is** the **Iowest** level that **is** represented in the hierarchy. It **is** made **up** of the nurnber of pomts, an **array** of points, the **bomding** sphere **radiusy the** bomding **sphere centre** point, and a pointer to a block of memory containing the physical properties of the Sub-Item. This currently only holds the colour of the block, but could be used to hold mass, fragility etc.

When collision detection is being performed, the Robot Sub-Item will check its **bundmg** sphere **against** other **spheres,** and if necessary, do a **polyhedra** mtersection **check aga other** Robot Sub-Items.

**A** Sub-Item wiU **also** receive requests to add **their shape** to the world shape. Shce the proper transformations have **already ken** added, **they** cd a RenderMan routme to add a convex polyhedron to the world shape. The **data** structure that the Sub-Item uses **was**  chosen to allow direct use by RenderMan without translation.

The Robot View Object provides the main interface to RenderMan. It can receive messages from the Menu Object to toggle between wire frame and solid modelling, or from the Camera Position Object to change the viewpoint. It also gets requests from a **timer** event provided by the Simulation Object to update the display. When this **happens, it** prepares RenderMan to **display** an image, and **asks** the Robot Object to dehe the RendeMan world shape. &ce **this is** completed, Robot View *calls* **RendeMan** to **dispiay**  this world **shape.** 

The Menu Object handes the menu **mterfkce** for the program. Through **this,** the **display mode** (WieFrame or Solid modelling) can **be chosen,** files loaded or saved, or the application exited.

The Simulation Object receives messages fiom the **main** control panel (Play, Stop **and** Pause). **When it** receives a Play message, **it** checks to **see** if the simulation **is** currently running. If so, it ignores the message. If the simulation is stopped or paused, the Simulation object launches three timer events.

The first of these periodically sends a Display Time message to the Clock Object. This allows the running time to be constantly updated.

The **second** checks **the** event list for **pending** events, **(which** are sorted by **start**  tirne) and moves any events that are **ready** to **be** executed to the event queue.

The **thkd poik** the event queue for events that are **runtüng.** If it **fin& a** display event, **it sends** a **message to** Robot **View asking** it to update the world shape. If a normal jomt **motion is** found, **it** checks the **dock** to detemine the **distance** the joint **shouid** have

moved in that time, and then sends a move joint command to that joint. If there is any **remahhg tïme for tbat event, it is placed back onto the queue.** 

**The Clock Object is responsible for rnaintaining the current tirne. It periodically**  gets display messages from the Simulation Object. When this happens, it calculates the **elapsed time, and passes** this **to tbree text fields for dispiay. It can** aiso **be pofled for the**  current time by the event list and the event queue. It can be paused or reset by requests **fiom the Simulation Object.** 

 $\cdot$ 

#### **7.2. Events and Messages**

Messages are a key part of object orienteci progmmhg. In **this** simulation, **messages** are **passed** between the objects that relate to the real world. A **message is** an request fiom one object to another object to perform **some action,** or to **retum** a vahie. Messages in the simulation are used primarily to move items and to check for collisions.

When a movement event **is** removed **from** the **main** event queue, a message **is** sent to the joint involved to update its location. The joint will determine what transformation will perform this motion, and **pass that** dong to aIl of the **items** that are **attached** to **it. Each item m turn will apply** that transformation to update **its** interna1 location. This dows them to be drawn correctly.

In the real world, sending a signal to a joint motor would result in the motor moving to a different position and anything that is attached to that joint would move along with **it.** Collisions **cm be dealt** with **sensors** that detemine ifthe motor moved the correct distance.

External programs can be used to generate messages to, or receive messages from the objects in the simulation. This **can be used** to dow a real robotic **ann** to **be** controiied by the simukition, and to **pass** feedback to the simulation about collisions with **items** not in its **database.** In **these** cases, movement **mesiges** wodd not only **be** sent to **the** simttlated jomt, but to the real one as weL **Care** would have to **be taken** to make **sure** that the resolution of both are the same. Messages coming back from the real arm would be identical to those generated by the items when they detected a **collision.** 

There are a **number** of "real" events that are **handled** by the program. **"Real"**  events are standard **cornputer** events, **such** as mouse clicks, key presses, or timer interrupts, as opposed to simulation events.

60

All interface events are handled automatically by Interface Builder. The interface nms **in a separate thread, so** rapid **response** to user generated events **is** possible.

Timer events are scheduled whenever the "Play" button has been pressed. The three timer events are really clock based interrupts that are designed to call a specified function after a certain interval has occurred. This is done with standard signal handling techniques, dong with NeXTStep **support** for timed intempts.

Once the "Play" button has begun, a number of things take place. Three timer events are **launched.** One of these updates the on-screen clock. The second moves events **nom** the event list to the event queue when **they** are ready to **be** executed. The **third**  removes events from the event queue, determines the proportion of the event that should execute, and sends the amount of motion to a joint for execution. If the event that was removed **was** a command to update the **screen,** a **message is** sent to the display **asking it** to **refiesh itself.** 

The on-screen clock is for display purposes only. As the simulation runs, this is updated to give the **user** a feel for when things are happening.

The event **list is** periodicaily **polled** to **see** if **any** events on it are **ready** to **begin**  execution. If their start time has passed, they are copied into the event queue, which will interleave **them in** a way **aimed** at **giving** a smooth animation.

The event queue **is** also king periodically poiled. Whichever event **is** at the head of the queue **is** removed, and the tune that **has elapsed** since the **start** of the event **is**  calculated. The proportion of elapsed the to total **the is used** to determine which fiaction of the motion should **be** carried out. The amount of **motion is multiplied** by **this**  fraction, and passed on to the indicated joint for execution. If there is any remaining time for the event, the **start** the **is** moved **up** to the current the, and the event **is** re-queued for later execution.

61

**This dows the simulation to adjust the motion of its jomts so that it appears to be smooth. If there are a lot of events happening simultaneously, then each joint** wül **move a**  further distance, and if there are few events, they will move a smaller distance. This gives **a net effèct as if the items in the simulation are moving at a hed speed,** with **a variable**  frame rate. On a faster machine, this provides for smoother animation. On a slower **machme, or when solid modelling is** use& **each he** will **take longer to prepare, so a**  lower frame rate is needed.

÷,

#### 7.3. Summary

An object-oriented approach **was** chosen for several **reasons.** Due to the **nature** of Interfàce **Builder,** objects would already **be** present to construct the interhce. It **made sense** to continue **using** objects for the rest of the simulation to **give** a consistent **feel** to the program. Secondly, objects are a **very mtuitive way to view** a **simulation.** This can **best be seen m** this program by the **way that** the Robot object **asks** each Jomt object to move to the new angle, and asks each Robot Item object if it has hit anything.

The decision to use a **polling** system **and** a queue to hade the **animation was an**  easy one to make. This gave a fairly consistent frame rate, and allowed for correctly **scaled** motion as the complexity of the simulation **iucreased,** or the processor power **is**  mcreased.

# **8. Programming Environment**

 $\ddot{\phantom{0}}$ 

**The programmhg environment for** this **project greatiy affecteci the way** that **it evolved. Not having to worry about details of three dimensional rendering cut the cornplexity of it dom to a manageable** size. **The internice development tools transparentiy take care of detaüs that are important to the program &se& but not to the**  actual simulation. These tools, along with the programming language support and the multi-tasking ability of UNIX [KERN84] combined to make this project a success.

#### **8.1. Project Manager**

Project Manager is basically a high-powered make-utility combined with a file manager to **keep track** of **source** code and **aiuriliary** files. It allows the user quick **access**  to **ail** files **associated** with the project. From the **main** window, **there** are a **number of**  options.

Run does a compile (ifneeded) of the **current** project **and** then launches **it.** This **places** project **builder** into backgroimd.

Debug does a compile (if needed) of the current project, then opens a terminal window with gdb **launched m t.** This allows the **user** to **nm** a debugag **session** on the project. Gdb for the **NeXT** ties into the editor to provide a special control panel for the debugger which allows the user to perform many functions at a button push.

Attributes allow the user to define a number of project attributes. These include the target type (such as application), icon, main intefice file, where the application **should be installe& and** the inah language that the project **is** designed to use.

**Files** provides a browser that provides **easy** access to **all** files associated wiîh the project. Selectmg one of these files allows it to **be** opened up **by its** creating package, such as Interface Builder or Edit.

Build **brings** the project up to date, recompiling and **re-linking** as needed.
## 8.2. Interface Builder

Interface Builder is a powerful tool for generating user and object interfaces. The user can define the type and location of interface objects, connect them to each other (and to non-interface objects), and define actions to be taken when objects are activated. It mcludes a test mode where the interfixe **can be** tested without the underlying program code **bebg in** place. User intees **can be** build by **selecting** mt-e items fkom a customisable palette, and **dragghg** them **into** a window. **There is** a wide range of items available, **such** as text mput boxes, buttons, and **scrolling iists.** 

**Once** mterfàce objects have **been** placed, **the users** connects them to other objects by control-dragging a line from one object to another. Depending on the type of objects bvolved, the user **can** set **up named** relationships **between** objects, or define **actions** that one object **can** take **on** another. For example, a button could **be linked** to a calculator object, causing a method m the calculator object to **be** caiIed when the button **is pushed.**  Another example **is** linking the caiculator object to a text field object. **This** would **give** the calculator object a reference to the text field O bject, ailowing **it** to **ask** the text field object to change the **value it is dispiaying.** 

In addition to the basic objects provided by the **system,** the **object** browser mode allows the user to define and link objects other than interface objects. These items can be **quickiy defined in temis** of **exkthg** objects, as **well** as **having additional outlets** and actions. **Outlets** dehe relationships **between** this object and other objects, while actions are methods that are callable by other objects.

AU **these** objects are stored in **what is called** a **nib** file. When the **ni** file **is** loaded, the objects are *initialiseci,* and **any** references to each other are resolved at that **time.**  There **is usually** at lest two **nib** files in **use** for each application - one for **haodiing** the information and help **messages,** and **one** for the **main start-up** for **the** application.

# 8.3. Objective-C

Objective-C **is** an extension to **the** C progmmmhg **language.** It *adds* the **ability** to define, create, and destroy objects. It **also allows** for messages to **be** sent **to** objects. 1t does this in a straightforward way that is much simpler to read and understand than C++.

Objects **in** Objective C have **two** parts - the interface and the **implementation.** The interfice **is usually** placed into a header file (file.h) and the implementation into a source file (file.m). This allows the construction of libraries of binary code, while allowing others to use this library via the header files.

There **is** a **new type,** id, added by Objective-C. It **is** a pointer to an object. a **special case of the null pointer, called nil, is defined as (id) 0.** 

Two **special** variables of **type** id are defined for **each** object. These are **self** ami super. Self is used to refer to the actual object itself, and super is used to access any methods in the parent object that may have been overwritten. When a method returns, self is a common choice for a return value.

A new pre-processor **directive is also added. lmport is** used in place of include **to**  avoid problems **with** muitip1y-mcluded **files.** hpoa keeps **track** of what **files** have **ken**  included in the current file, and will skip any that are already present.

**The** interface **file has** a number of **parts. These are:** 

**Class Definition** - This **is** one liw definhg the **class name** and what object **it is** derived fiom.

Lnstance Variable Deciarations - **This is** where the **interna1** variables of the object are defined. These are private to the object, and **can** oniy **be** accessed **through** the method of the object.

**Class** Method Declarations - This defines the methods **that can be used by the class &If.**  Instance Method Declarations - This defines the methods that the object can use.

The implementation file **has** a number of **parts.** These are:

Class Definition - This is one line indicating which class this implementation is being defined for.

Class Method Code - This **has** the code executed **by** the **Ciass** Methods.

**Instance** Method **Code** - **This has** the code exemted **by** the Instance Methods.

Messages are sent to objects to get them to execute methods. In  $C++$  message **passing appears** smiilar to a **fknction call, making** it **difEcult** to **teil** them **apart.** Objective-C uses a **SmalltaIk like** protocol for **passing messages** to objects.

A message looks me: [ receiver namel:variablel]; In **this case t asks** the object **called** receiver to execute the method called namel, **passing** that method the parameter **variablel. There can be any** number of name-variable **pairs.** There **must be at** least **one**  name, and **each** variable **must be** separated by a name followed by a colon, or **just** a colon Messages **can** retum objects, normal **variables, or** nothing. They *can* **be** nested, which **is**  why it is preferred to return the variable self.

#### **8.4. RenderMan**

RenderMan is a three-dimensional scene description program that is built by Pixar. It comes bundled with the NeXT, and is used by the simulation to provide rapid wireframe or solid modelling routines.

It **is** not reaily **designed** for an animation package - where RenderMan **shines is** as a tool for **building** photo-realistic mes. The support that **it** does provide **is** fast enough for animation of *fhiriy* simple objects.

**As** a **side benefït,** RenderMan **can be** codgured to **wnte** its **result** to a RIB file **Enstead** of **rendering** immediately. This **ailows screen shots to be captured** for later **vie-** or for a simulation that **is** too complicated to **nin** in real time to **be captured** as a sequence of images that **can be played** back hter.

RenderMan **was** chosen for a **three** dimensional **display** program for a number of reasons. Primarily, it saved a lot of time that would have had to be spent designing, **coding** and debugging three dimensional **graphics** routmes. The **fact** that **it came bundled**  with the **development** workstation was **another** big plus.

Choosing RenderMan **caused some radical** design changes in the main data structures that are used by the simulation. RenderMan manuals were **not** available in the **prelimhary** stages of the design. This Ied to a design that **was** bsed on a completely different **way** of lookmg **at** objects. When RenderMan **was** introduced, **the** basic way of holdÎng **three** dimensional objects, and of **moving them had** to change.

RenderMan hid most of the messy details of the matrix manipulation needed for translation and rotation **in** three **space. This** ailowed more focus on the **actuai** simulation design, and on how collision detection and resolution would work.

# **8.5. Inter-Application Communications**

The programming environment on the NeXT provides for easy inter-application communications. **Supplied objects** (Listener and Speaker) **dow** for communications **between** program, even **those running** on different systems.

**Listeners** are objects that are *calleci* remotely. The **qmtax** for **calling** them **is identical** to that for **any other** object in the **systern** The *only* difference **is** that **the calling**  object **must be** a **Speaker.** 

**A Speaker is an object** that **can** *make* **calls** to remote objects. **Combmed** with the **ability** of a Listener to **receive these** messages, inter-application communications are **readily available** for use **by any** program.

Support is automatically included for both programs running on the same machine, and on networked **systems.** The prograrn does not **need to worry** about routing messages, error correction, or retransmission requests. This is handled automatically by the **operatmg system.** 

## **8.6. NeXTStep and the NeXT Hardware Specifications**

**This project was implemented under NeXTStep 3.0 on a monochrome Turbo**  NeXTStation. At this date NeXT has discontinued its hardware line and has ported its NeXTStep environment to the Intel line of processors.

**Workstation Specifications:** 

**Turbo NeXTStation** 

**33** *Mhz* **68040,56001 DSP chip 16 Megabytes main memory 400 Megabyte bard drive CD-ROM player Monochrome MegaPixel Display (1024x768) NeXTStep 3.0 (Developers Edition)** 

**NeXTStep** is the operating system on the NeXT. It is a fully featured version of UNE, **ninning on top of a Mach microkernel. This provides it** with **mukithreading capabilities. NeXTStep is an object oriented operating system, that cornes** with **a wide variety of applications and toolkits. The main mode of operation is graphicd, through the**  WorkSpace Manager (similar to the Macintosh Finder). The graphic display used Display **Postscript as a rendering engine. A standard** UNIX **shell session is available inside of a window under WorkSpace Manager.** 

**Shce** this **is a version of** UNIX, **multitasking is My supported, and NeXTStep has strong support for mterapplication communications, even between applications ninning on different machines. The Mach kernel provides support for mdtithreading within**  processes. This is used by most programs transparently in that their user interfaces are **ninning in one thread, and the remainder of the program is** ninning **under another. This gives a quick response time to user actions, such as mouse clicks.** 

#### 8.7 Summary

The NeXT **turned** out to **be** an excellent choice for the development of the **simdator.** The system came with **strong** tools for developing a program with three dimensional graphies.

**Interfixe Builder and** Objective-C, combmed with the Project Manager **and**  RenderMan **made** coding and testing **easier** than with **any** other toolset I have **used** before. On a different platform, this project would have taken several times longer to write.

The syntax of Objective-C **is much** cleaner **than C\*. It is** immediately obvious what is a message, and what is a regular function. Interface Builder helps in this **distinction as it allows the user** to **dehe** how objects **are related** to **each** other. **It** also allows for a seamless interface to be constructed with no programming needed. The interface can be tested rapidly, and things changed quickly and simply if needed.

The **real** star **is** RenderMan. It **took** care of a major amount of the work by providing fast rendering, both of wire frame and solids. Its support for matrix operations took we of most of the **mathematical** operations. RenderMan **is** also **highly** optmiised for the **NeXT,** and takes fidl **advantage** of the **DSP chip** for **matrix** operations.

## **9. Conclusions and Future Work**

A robotics simulator was an obvious choice for my thesis project. I have always been interested in robotics, although I never had the opportunity to build or use a "real" robotics system 1 have aiso **been playmg** with computer graphics on and **off** for several **years. When** given a chance to combine the two of them **my** decision **was aIready made.** 

*Originally, I viewed this mainly as an exercise in three dimensional graphics.* **Buüdmg** a graphics engine would **take** a fair amount of work, and if the enghe **was**  designed correctly, the robotics simulation would practically take care of itself. This was before hding out that **my** platforni would **be** a NeXT, **and corne** complete with RenderMan to **handle** the graphics part of **things** and Interface builder to handle the user interface details. Looking back, I realise that concerns about how to implement a three dimensional engine have been covered many times before. I should have focused on the details of how the simulator would work, and what the look and feel of the interface should **be.** 

**There** were **some** problems **nght** fiom the **beginning.** The first and most obvious was the fact that I was in a different city from my thesis supervisors. Communication via E-d and telephone **was** extremely usefid, but **1 think** 1 would have **ken** able to **do** a better job under more direct **supervision.** While the tools on the **NeXT** are **good,** 1 ran into difficulty in getting access to people that were actually using the NeXT for programming work to ask questions. A lot of time was spent digging through the manuals to look up syntax of a call, only to discover that the documentation I needed was available **only** in **third party manuah. ûrdering these** took time, and slowed **things** down. Objective-C **is** a very powerful and intuitive extension to the C programming **hguage. I**  found it much easier to use than C<sup>++</sup>. It still took time to become proficient at using it and **the** other took **such** as Interfàce **Builder** and RenderMan.

73

1 **think the** hardest part of the program **was** the collision detection routines. RenderMan does **not** have optmiised routines to determine if a collision **between** convex **polyhedra bas** occurred. It would have made **my life** much **easier** if it did. My first attempts **at** this **just** plain did not work, **through an ermr m** how 1 **was using** the traosfonnation **matrices. Later attempts** worked, **but** were **so** slow as to **be** alrnost useless. Eventuaily, 1 extended the format to include a **hierarchy** of **bounding spheres,** and elimination of as many sections of the scene as possible. This came about from reading about **raytracing** techniques which use similar techniques to speed up ray-object mtersection checks-

OveraU, 1 view the project as a **success.** 1 **set out** to develop **a** usefhl and **powerfiil**  general purpose simulator, while leaming more **about** robotics, computer graphies, and simulation **m general** dong the **way.** The **simulator that was** developed, while not **perfect, is powerful** enough for most **users** needs. It **is** extendiie, through either modifications to the program **itself,** or tbrough the **use** of extemal control **progmms.** It *cm* **be** used **to**  simulate any robotics system without additional programming. It runs with a good frame rate, which allows real-time simulation. It is also general enough that it can be used to simulate **any** robotics system, which **was** a major god **I learned** a lot while building this project, and 1 hope that **it** helps others to lem more **about** robotics **systems as weil.** The **source and** object code of the simulator have **been** made fieely available to enhance the **leaniing** process.

Tests were performed on **two** robots. The fïrst of these **was** the **simple** robot **seen**  in the picture of the **main** simulator **display** (Figure 5.1-1). **This** is made up of five polyhedra (the four that make up the main robot, plus one detached cube which is obscured by the robot **in** this **view)** and **three** jomts. With this simple configuration, the smiulator **was** able **to redraw** the **screens in** eitlier solid or **wirehe** mode with all joints moving simultaneously at twenty-five frames per second.

Creating a more complex robot by hand would have been **both** tedious and prone to errors. The simulator does not rule out intersection of sub-items within items. To simulate a complex robot, the **subitems** that made up the simple robot were duplicated a number of times. Then, when a jomt moved, it moved **many** objects **instead** of one. The **resulting** robot had forty **polyhedra,** and **was able** to produce **solid** mode animation **at**  fifteen frames per second. When the display was changed to wireframe mode, twenty-four frames per second were displayed.

It should be noted that these animation rates were being produced on a 33 MHz 68040 based computer. Real-tirne **display** of **several hundred** solid **polyhedra at** twentyfive frames per second should be possible if the program were ported to a modern system. **1** fed that **these** rates of animation are suflicient for use **both m** teaching and **research**  applications.

There are a number of **cliffirent** projects that would be **nice** to work on to extend the usefidness of the simulator.

The first of these is to move the simulator from the 68040 NeXTStep platform to an Intel based platform. (DOS/Windows or OS/2). NeXT has discontinued it's hardware line, and the Intel based version of NeXTS tep is not widely available. Moving to an Intel platform, **under** a widely available **operating** system would greatly increase the **number** of potential users of the simulator. This would be a major undertaking, since the RenderMan **component** would need to **be rewritten,** and the mterfhce converted over fiom the use of Interfàce **Buüder** to **an** equivalent for the PC. Objective-C could **stilI be used, since** this **is**  available fiom a **number** of vendors.

The second **is** to support **printmg** of the **main display area** directiy **within** the application. On the NeXT, this would be a relatively simple matter, since the display is aiready using PostScript. **On** a PC based **system, this** would **be** a fair **bit** more involved, but still within a few weeks work.

Mdtiple cameni **displays** and ann molmted cameras **are** possible. **Ideaily, the**  command set **would be expanded** to dow the **user** to **switch between** cameras **during the simulation in the same rnanner** as **selecting** a joint motion

Better resolution of collisions **is needed.** The user **should be** able to **specify sensors** on the **anas** (and other objects) that would **hdicate when** a collision has **occmed.**  This could then be fed out to an external controller for proper handling.

The Robot Construction Kit needs to be moved off of paper and into reality. Most of the design work is completed for this project, and having it available would greatly enhance the usefulness of the simulator.

**The** AutoCAD translator **is** completely designed. It **wouid** read in **an AutoCAD file** and **parse** it to **build** a **list** of **sub-item.** It would **display** these sub-items. and prompt the **user** to enter in an item **nurnber** to job **these** items together. This would **give** the user the maximum flexibility in defining how objects relate to each other. It would also be possible to dehe a **sub-item** as a jomt, and the major *axk* of **this sub-item would**  determine the axis of the joint. The user would then enter in the item numbers that the joint would connect to. This method will require a fair bit of entry from the user. It may be possible to program an AutoCAD extension using Lisp that would allow the definition of **valid scene** files fiom directly **withm AutoCAD.** 

#### **References**

- BUDD91 Budd T. "An Introduction to Object-Oriented Programming", Addison-Wesley, 1991.
- **BURG89** Burger P. and **Gillies** D. "Interactive Computer Graphics: Functional, Procedural and Device-Level Methods", Addison-Wesley, 1989
- **FOLE90 Foley** J.D., van **Dam A.,** Fiener S.& and Hughes J.F. **"Cornputer**  Graphics: Principles and Practice", Addison-Wesley, 1990.
- **GESN93 Gesner R,** Boersna T., Coleman **K,** Hill D., Tobey P. "Inside AutoCAD **Release** 12 for Wmdows", New **Riders,** 1993.
- **KERN84 Kernighan B. W. and Pike R The** UNIX **Programmhg Environment",**  Prentice-Hall, 1984.
- **MEGA93 Megahed S.M.** 'Trhciples of Robot Modelling **and** Simulation", John **Wiley** & **Sons, 1993.**
- **NEXT92 NeXT Computers** Inc. **'The On-line** NeXT References", NeXT Computers **Inc., 1992.**
- **PREP85** Preparata F.P. and Shamos MJ. "Cornputationai **Geometry:** An Introduction", Springer-Verlag, 1985.
- WST9C **Upstill** S. **"The** RendeMan Companiony', Addison-Wesley, 1990.

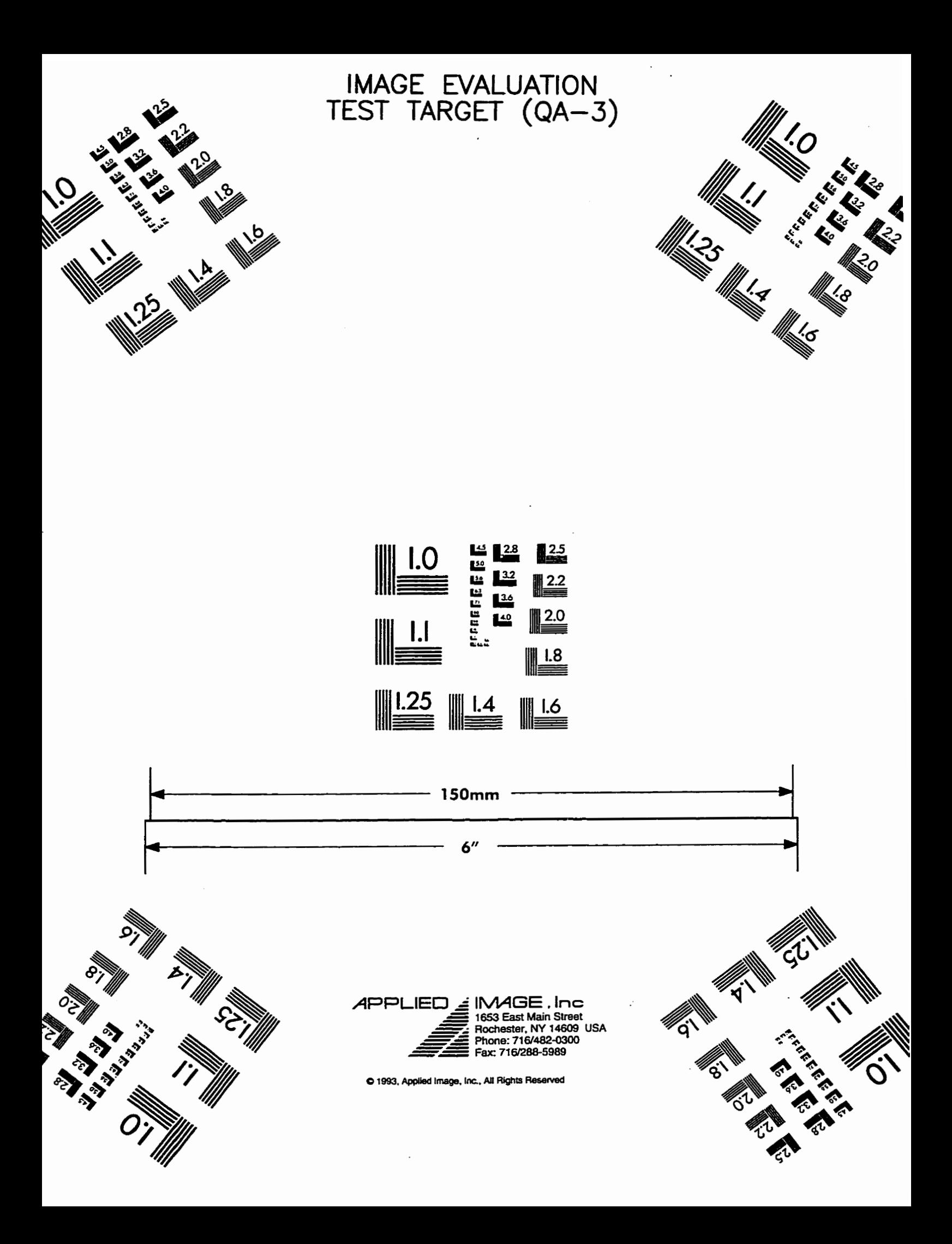